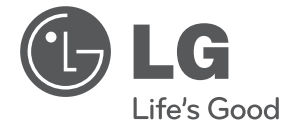

 $\bf \Phi$ 

# **ČEŠTINA**

◈

# **UŽIVATELSKÝ NÁVOD** DVD MIKRO Hi-Fi SYSTÉM

Před použitím sady si prosím nejdříve pozorně přečtěte tento návod a uschovejte jej k pozdějšímu nahlédnutí.

 $\bigcirc$ 

FB166 (FB166, FBS166V)

**P/NO : MFL67006498**

 $\bigoplus$ 

# **Bezpečnostní informace**

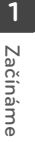

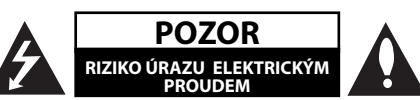

**UPOZORNĚNÍ:** SNIŽTE RIZIKO ÚRAZU ELEKTRICKÝM PROUDEM. NEODJÍMEJTE KRYT (ANI ŽÁDNÝ PANEL), UVNITŘ NEJSOU ŽÁDNÉ PRVKY, KTERÉ MŮŽE OPRAVIT UŽIVATEL. TAKOVÉTO ZÁSAHY SVĚRTE DO RUKOU KVALIFIKOVANÉMU SERVISNÍMU **TECHNIKOVI** 

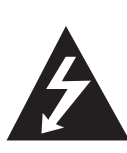

Symbol blesku se šipkou v rovnostranném trojúhelníku slouží k upozornění uživatele na přítomnost neizolovaného napětí pod ochranným krytem zařízení, které může být dostatečně vysoké na to, aby vystavilo osoby riziku úrazu elektrickým proudem

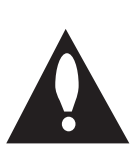

Znaménko vykřičníku v rovnostranném trojúhelníku je určené k upozornění uživatele na důležité pokyny k obsluze a údržbě (servisu), které by si měl uživatel nastudovat v literatuře přiložené k výrobku.

**UPOZORNĚNÍ:** CHRAŇTE SE PŘED RIZIKEM POŽÁRU NEBO ÚRAZU ELEKTRICKÝM PROUDEM, NEVYSTAVUJTE TENTO VÝROBEK DEŠTI NEBO VLHKOSTI.

**VAROVÁNÍ:** Neinstalujte toto zařízení do stísněného prostoru, jakým je například knihovna nebo podobná místa.

**POZOR:** Nezakrývejte žádné větrací otvory. Nainstalujte přesně podle instrukcí výrobce.

Drážky a otvory na skříni zařízení slouží k větrání a mají zabezpečit spolehlivý chod zařízení a chránit je před přehřátím. Tyto otvory nikdy nesmí být zakryté, tj. nikdy nepokládejte zařízení na postel ani na pohovku nebo podobný povrch. Tento výrobek nesmí být vestavěný do prostorů, jako jsou knihovny nebo stojany, s výjimkou toho, kdy je zabezpečena dostatečná ventilace nebo jsou dodrženy instrukce výrobce.

♠

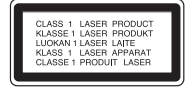

⊕

**UPOZORNĚNÍ:** Tento výrobek využívá laserový systém. Chcete-li se ujistit, zda používáte tento výrobek správně, prosíme pročtěte si pozorně tuto uživatelskou příručku a ponechejte si ji pro případnou potřebu v budoucnu. Jestliže bude zařízení vyžadovat údržbu, obraťte se na autorizované servisní centrum. Použití ovládacích prvků, nastavování nebo použití funkcí jiných, než jsou ty zde popsané, vás může vystavit riziku zásahu nebezpečným zářením. Chraňte se před přímým zásahem laserového paprsku, nepokoušejte se otevírat kryt, je pod ním viditelné záření. NEDÍVEJTE SE DO PAPRSKU.

#### **UPOZORNĚNÍ v souvislosti se síťovým kabelem**

To znamená, že obvod, ve kterém je zapojený tento spotřebič, napájí jen tento spotřebič a nemá žádné další výstupy a větve. Pro kontrolu si pročtěte specifikace v této uživatelské příručce.

Nepřetěžujte zásuvky. Přetížení zásuvek, uvolněné a poškozené zásuvky nebo prodlužovací kabely, roztřepené vodiče a poškozená nebo popraskaná izolace vodičů vedou k vzniku nebezpečí. Všechny tyto skutečnosti mohou vést k požáru nebo úrazu elektrickým proudem. Pravidelně kontrolujte stav napájecího kabelu tohoto zařízení. Jestliže jeví známky poškození nebo opotřebování, je třeba jej odpojit, dále už zařízení nepoužívat a požádat autorizované servisní centrum o výměnu napájecího kabelu.

Chraňte napájecí kabel před fyzickým nebo mechanickým poškozením, jako je zkroucení, zauzlení, přiskřípnutí, přivření do dveří nebo pošlapání. Věnujte zvláštní pozornost zástrčkám, zásuvkám a místu, kde napájecí kabel vychází ze zařízení.

Pro odpojení od elektrické sítě vytáhněte zásuvku napájecího kabelu. Při instalaci výrobku se ujistěte, že zásuvka je lehce dostupná.

Toto zařízení je vybaveno baterií nebo akumulátorem.

**Bezpečný způsob vyjmutí baterie nebo akumulátoru ze zařízení:** Bezpečný způsob vyjmutí baterie nebo akumulátoru ze zařízení: Vyjměte starou baterii nebo akumulátor provedením kroků vložení v opačném pořadí. Aby nedošlo ke znečištění životního prostředí nebo ohrožení zdraví lidí a zvířat, odložte starou baterii nebo akumulátor do k tomu určené nádoby na vyhrazeném sběrném místě. Baterie nebo akumulátor nepatří do běžného domovního odpadu. Doporučujeme využít k likvidaci baterie nebo akumulátoru zdarma provozované místní systémy recyklace. Baterie chraňte před nadměrným horkem, například slunečním svitem, ohněm apod.

**UPOZORNĚNÍ:** Přístroj nesmí být vystavena vodě (kapající nebo stříkající) a nesmí na něj být umístěny předměty naplněné tekutinami, jako jsou vázy.

#### **Jak naložit se starým zařízením**

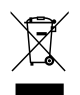

1. Jestliže je na výrobku symbol přeškrtnutého kontejneru, znamená to, že výrobek podléhá Evropské směrnici 2002/ 96/ ES.

- 2. Všechny elektrické a elektronické výrobky musí být likvidovány odděleně od komunálního odpadu, prostřednictvím společností, které určila vláda nebo místní úřady pro likvidaci takovéhoto odpadu.
- 3. Správná likvidace starého zařízení pomůže chránit životní prostředí a lidské zdraví před možnými negativními vlivy.
- 4. Jestliže chcete o likvidaci starého zařízení vědět více, kontaktujte prosím svůj městský úřad, společnost spravující takovýto druh odpadu nebo prodejnu, kde jste zařízení koupili.

LG tímto prohlašuje, že tento výrobek (tyto výrobky) je/jsou v souladu se základními požadavky a dalšími příslušnými opatřeními Směrnice 2004/108/ES, 2006/95/ES a 2009/125/ ES.

Evropský zástupce :

LG Electronics Service Europe B.V. Veluwezoom 15, 1327 AE Almere, The Netherlands (Tel : +31-(0)36-547-8888)

♠

#### **Autorská práva**

⊕

Je zákonem zakázáno kopírovat, vysílat a šířit použitím kabelu a veřejně přehrávat nebo půjčovat materiály chráněné autorským právem bez povolení. Tento výrobek má funkci ochrany proti kopírování, která byla vyvinuta společností Macrovision. Na některých discích jsou zaznamenány signály ochrany proti kopírování. Při nahrávání nebo přehrávání filmů z takovýchto disků bude slyšet šum. Tento výrobek podléhá technologii ochranny autorských práv, která je chráněna patenty USA a dalšími právy duševního vlastnictví. Použití této technologie ochrany autorských práv musí být autorizováno společností Macrovision Corporation a je určeno pouze pro domácí a jiné omezené sledování, pokud není jinak autorizováno společností Macrovision corporation. Zpětné inženýrství nebo demontáž jsou zakázány.

SPOTŘEBITELÉ BY MĚLI VZÍT NA VĚDOMÍ, ŽE NE VŠECHNY TELEVIZNÍ PŘIJÍMAČE S VYSOKÝM ROZLIŠENÍM JSOU PLNĚ KOMPATIBILNÍ S TÍMTO VÝROBKEM A MOHOU ZPŮSOBIT NEŽÁDOUCÍ JEVY V OBRAZE. V PŘÍPADĚ PROBLÉMŮ S PROGRESIVNÍM OBRAZEM S 525 NEBO 625 ŘÁDKY, DOPORUČUJEME UŽIVATELI PŘENASTAVIT ROZLIŠENÍ NA "STANDARDNÍ ROZLIŠENÍ". V PŘÍPADĚ, ŽE MÁTE NĚJAKÉ DALŠÍ OTÁZKY VZTAHUJÍCÍ SE KE KOMPATIBILITĚ TV ZAŘÍZENÍ S TÍMTO MODELEM (525p A 625p) JEDNOTKY, PROSÍME KONTAKTUJTE NAŠE CENTRUM ZÁKAZNICKÝCH SLUŽEB

Aby byl přehrávač LG schopen přehrávat přepisovatelné disky, je třeba nastavit možnost formátování disku na [Mastered]. Když je tato možnost nastavena na Live File System, nelze disk použít na přehrávačích LG.

(Mastered / Live File System: Systém formátu disku pro Windows Vista)

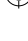

**4 Obsah**

# **Obsah**

#### **1 Začínáme**

- 2 Bezpečnostní informace
- 6 Jedinečné vlastnosti
- 6 Přenosný vstup
- 6 Přímý zápis USB
- 6 Změna měřítka úplného zobrazení HD
- 6 Příslušenství
- 7 Úvod
- 7 Přehrávatelné disky
- 7 Zobrazení symbolu " $\mathsf{Q}$ "
- 7 Symboly použité v této příručce
- 7 Kód země
- 8 Požadovaný přehrávatelný soubor
- 9 Dálkové ovládání
- 10 Přední panel
- 12 Zadní panel

€

#### **3 Nastavení systému**

19 Nastavení

⊕

- 19 Úvodní nastavení jazyka OSD Optický
- 19 Pro zobrazení a opuštění nabídky nastavení
- 20 Jazyk
- 20 Displej
- 21 Audio
- 21 Zámek (Rodičovská kontrola)
- 22 Atd.

### **2 Připojení**

- 13 Připojte reproduktory k zařízení
- 13 Připojení k TV
- 14 Komponenty připojení videa
- 14 Připojení výstupu HDMI
- 15 Zapojení videa
- 16 Nastavení rozlišení
- 16 Výstupní rozlišení videa
- 16 Volitelné zapojení vybavení
- 16 Připojení VSTUPU AUDIA (Vstup přenosného zařízení)
- 16 Poslech hudby z přenosného přehravače nebo vnějšího zařízení
- 17 Připojení USB
- 17 Zapojení vstupu OPTICAL
- 17 Nastavení reproduktorů domácího kina ez

 $\bigoplus$ 

18 Připojení antény

### **4 Ovládání**

- 23 Užívání Home menu (Domácí nabídky)
- 23 Základní činnosti
- 24 Další funkce
- 24 Zobrazení informací o disku na obrazovce
- 24 Pro zobrazení nabídky DVD
- 24 Pro zobrazení titulu DVD
- 24 Přehrávání DVD 1,5 rychlostí
- 24 Spořič obrazovky
- 24 Spuštění přehrávání ve zvoleném čase
- 25 Pokračovat v přehrávání
- 25 Změna stránky kódu titulků
- 25 Vyznačené přehrávání
- 26 Prohlížení JPG souborů FOTOGRAFIÍ
- 27 Paměť poslední scény
- 27 Výběr systému Volitelné
- 27 Nastavte úroveň reproduktoru
- 28 Nastavení hodin
- 28 Použití přehrávače jako budíku
- 28 Nastavení časovače
- 28 Osvětlení displeje (DIMMER)
- 28 Dočasné vypnutí zvuku
- 28 DEMO

€

- 29 Ovládání rádia
- 29 Poslech rádia
- 29 Přednastavení rádiových stanic
- 29 Vymazání všech uložených stanic
- 29 Vymazání uložených stanic
- 29 Zlepšení nekvalitního FM příjmu
- 29 Prohlížení informací o radiostanici
- 30 Nastavení zvuku
- 30 Nastavení režimu surround
- 31 Dodatečné ovládání
- 31 Nahrávání na USB

#### **5 Odstraňování problémů**

32 problémů

⊕

#### **6 Příloha**

- 33 Seznam kódu oblasti
- 34 Seznam kódu jazyků
- 35 Obchodní známky a licence
- 36 Specifikace
- 38 Údržba
- 38 Poznámky k disku
- 38 Zacházení s jednotkou

♦

# **Jedinečné vlastnosti**

# **Přenosný vstup**

Poslech hudby z přenosného zařízení. (MP3, Notebook, atd.)

# **Přímý zápis USB**

Zápis hudby z CD na USB zařízení.

# **Změna měřítka úplného zobrazení HD**

Jednoduché nastavení prohlížení HD obrazu v nejlepší kvalitě.

# **Příslušenství**

 $\bigcirc$ 

Zkontrolujte a určete dodané příslušenství.

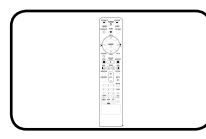

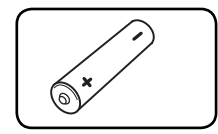

Dálkové ovládání (1) Baterie (1)

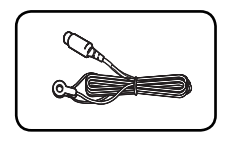

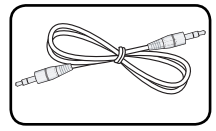

Anténa FM (1) Stereo miniplug kabel (1)

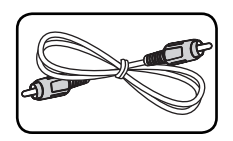

Video kabel (1)

⊕

**1**

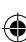

# **Úvod**

# **Přehrávatelné disky**

Toto zařízení přehrává disky DVD±R/ RW a CD-R/ RW, které obsahují audio tituly, nebo soubory DivX, MP3,WMA nebo JPEG. Některé disky DVD±RW/ DVD±R nebo CD-RW/ CD-R nelze na tomto zařízení přehrát kvůli kvalitě nebo stavu disku nebo kvůli vlastnostem záznamového zařízení a authoringového softwaru.

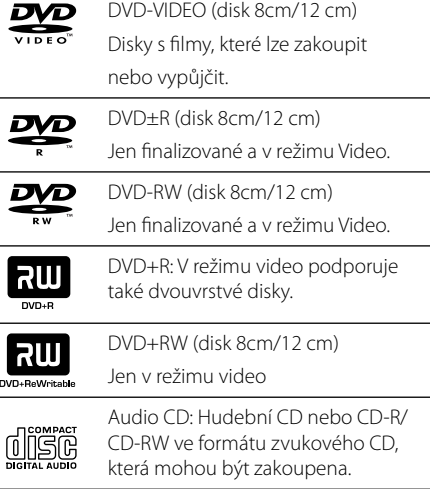

# **Zobrazení symbolu "**&**"**

Během provozu se může na displeji objevit symbol " $\mathbb{O}$ " a oznamuje, že funkce popsaná v této uživatelské příručce není dostupná na daném DVD video disku.

# **Symboly použité v této příručce**

ukončené.

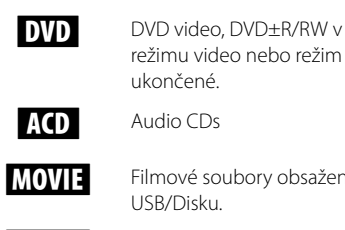

⊕

**MOVIE** Filmové soubory obsažené na USB/Disku.

režimu video nebo režim VR a

**MUSIC** Hudební soubory obsažené na USB/Disku.

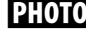

PHOTO Obrázkové soubory

, **Poznámka**

Označuje speciální poznámky a provozní funkce.

, **Tip**

Označuje tipy a rady pro usnadnění úkolu.

>**POZOR**

Označuje výstrahy pro předcházení možných poškození z důvodu nevhodného použití.

# **Kód země**

 $\bigoplus$ 

Kód země je vytištěn na zadní straně tohoto zařízení. Toto zařízení přehrává jen DVD disky, které jsou označeny stejně jako označení na zadní části zařízení nebo jsou označeny jako "ALL" (VŠE).

- Většina disků nese značku glóbu s jedním nebo více čísly, která je viditelná na obalu. Toto číslo se musí shodovat s kódem země na vašem zařízení, jinak disk nebude přehrávatelný.
- Pokusíte-li se přehrát DVD s jiným kódem země, než je na vašem přehrávači, na TV obrazovce se objeví zpráva "Check Regional Code" (Zkontrolujte kód země).

# **Požadovaný přehrávatelný soubor**

### **Požadavky na hudební soubory MP3/ WMA**

Kompatibilita tohoto přehrávače se soubory MP3/ WMA je omezena následovně :

- Vzorkovací frekvence : 32 48 kHz (MP3), 32 48kHz (WMA)
- Datový tok : 32 320kbps (MP3), 40 192kbps (WMA)
- Podpora Verze : v2, v7, v8, v9
- Maximální počet souborů: Méně než 999.
- Přípona souboru : ".mp3"/ ".wma"
- Formát souboru na CD-ROM : ISO9660/ JOLIET
- Doporučujeme používat program Easy-CD Creator, který vytváří systém souborů ISO 9660.

#### **Požadavky na soubor fotografi e**

Kompatibilita této jednotky se soubory fotografi í je omezena následovně:

- Max. počet pixelů na šířku: 2760 x 2048 pixelů
- Maximální počet souborů: Méně než 999.
- Některé disky nemusejí fungovat z důvodu odlišného formátu záznamu nebo kvůli stavu disku.
- Přípona souboru : ".jpg"
- Formát souboru na CD-ROM : ISO9660/ JOLIET

#### **Požadavky na soubor DivX**

⊕

♠

Kompatibilita disku DivX s tímto přehrávačem má následující omezení :

- Dostupné rozlišení : 800x600 (Š x V) pixelů
- Název souboru titulků DivX by měl obsahovat do 45-ti znaků.
- Pokud soubor DivX obsahuje znak, který nelze zobrazit, může se místo něj zobrazit "\_".
- Počet snímků: Méně než 30 snímků za s.
- Pokud soubor neobsahuje prokládané audio a video, nehraje zvuk nebo není vidět obraz.
- Podporovaný formát souborů DivX : ".avi", ".mpg", ".mpeg", ".divx"
- Podporovaný formát titulků : SubRip (\*.srt/ \*.txt), SAMI (\*.smi), SubStation Alpha (\*.ssa/ \*.txt), MicroDVD (\*.sub/ \*.txt), SubViewer 2.0(\*.sub/\*. txt), Vobsub (\*.sub)
- Přehrávatelný formát kodeku : "DIVX3.xx", "DIVX4. xx", "DIVX5.xx", "MP4V3", "3IVX".
- Přehrávatelný formát zvuku : "AC3", "PCM", "MP3", "WMA".
- Vzorkovací frekvence : 32 48 kHz (MP3), 32 48kHz (WMA)
- Datový tok : 32 320kbps (MP3), 40 192kbps (WMA)
- Disky formátované v systému souborů Live tento přehrávač nepodporuje.
- Pokud se název videosouboru DivX liší od názvu souborů titulků, nemusí se při přehrávání zobrazit titulky.
- Pokud přehráváte soubor DivX s jinými parametry, než je uvedeno výše, nemusí se přehrát správně.

**1**

# **Dálkové ovládání**

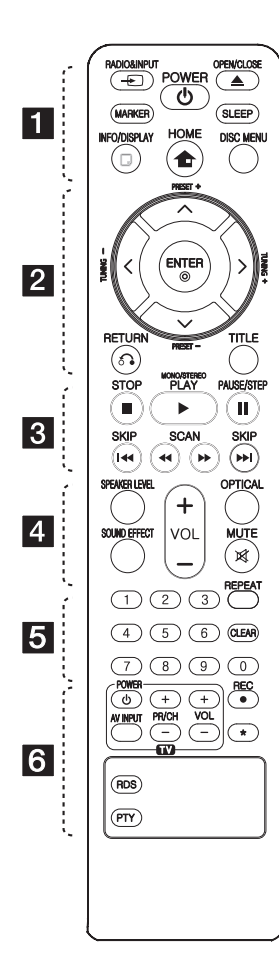

#### **Instalace baterie**

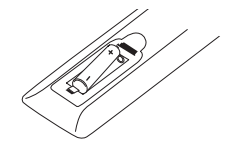

Odstraňte kryt baterie na zadní části dálkového ovládání a vložte jednu (velikost AAA) baterii tak, aby odpovídala polarita  $\bigoplus$  a  $\bigoplus$ .

#### • • • • • • a • • • • •

⊕

P**RADIO&INPUT:** Mění vstupní zdroje.

**MARKER:** Označí playlist.

1 **POWER:** Vypíná a zapíná zařízení, Zapnuto nebo Vypnuto.

**COPEN/CLOSE:** Vysunutí CD ze slotu nebo zasunutí DVD/CD do slotu.

**SLEEP:** Nastavit automatické vypnutí systému ve stanoveném čase. (Regulátor světlosti : Okno displeje se ztmaví na polovinu.

**D** INFO/DISPLAY: Zobrazuje informace na obrazovce.

n **HOME:** Zobrazí [Domácí nabídka].

**DISC MENU:** Zobrazuje menu na DVD disku.

#### • • • • • • **2** • • • • •

 $\Lambda/V/C/$  (nahoru/ dolů/ vlevo/ vpravo): Pohyb v menu zobrazeném na obrazovce.

**PRESET +/-:** Vybere radiostanici.

**TUNING -/+:** Naladí požadovanou radiostanici.

 $\odot$  **ENTER:** Potvrzuje výběr volby. Přednastavení rádiových stanic.

 $\delta$ **B RETURN:** posun zpět v menu nebo opuštění menu nastavení.

**TITLE:** Jestliže má aktuální DVD disk menu, zobrazí toto menu na obrazovce, tj. menu disku se může zobrazit.

• • • • • • **c** • • • • •

**STOP:** Ukončí přehrávání nebo nahrávání.

d **PLAY, MONO/STEREO:** Spustí přehrávání. Zvolí Mono/ Stereo.

**II PAUSE/STEP: Pozastavit** přehrávání.

**K4/DH SKIP:** Přechod k další nebo předešlé kapitole/ stopě/ souboru.

♠

**<4/>
SCAN:** Prohledává vpřed nebo vzad.

• • • • • • **4** • • • • •

**SPEAKER LEVEL:** Nastavení úrovně hlasitosti požadovaného reproduktoru.

**SOUND EFFECT:** Výběr režimu zvukového efektu.

**VOL +/- (HLASITOST):** Nastaví hlasitost reproduktorů.

**OPTICAL:** Mění vstupní zdroj přímo na optický.

 **MUTE:** Vypnutí zvuku.

• • • • • • • • • • • • • **Číselná tlačítka 0-9:** Vyberou číselnou volbu v menu.

**CLEAR:** Smaže označení v označeném seznamu nebo číslo při zadávání hesla.

**REPEAT:** Volba přehrávacího režimu. (NÁHODNĚ, OPAKOVAT)

#### • • • • • • f • • • • •

**Tlačítka ovládání TV:** Ovládání TV. (pouze TV značky LG)

- Můžete ovládat úroveň hlasitosti, zdroj vstupu a vypínání nebo zapínání TV značky LG. Stiskněte POWER (NAPÁJENÍ) (TV) a stiskněte opakovaně tlačítko PR/CH (+/-) dokud se TV přijímač nezapne nebo nevypne.

**REC:** NAHRÁVANÍ NA USB.

?**:** Toto tlačítko není k dispozici.

**RDS :** Systém RDS.

**PTY :** Zobrazí možnosti zobrazení RDS.

**1** Začínáme **Začínáme**

 $\hat{\mathbf{\Phi}}$ 

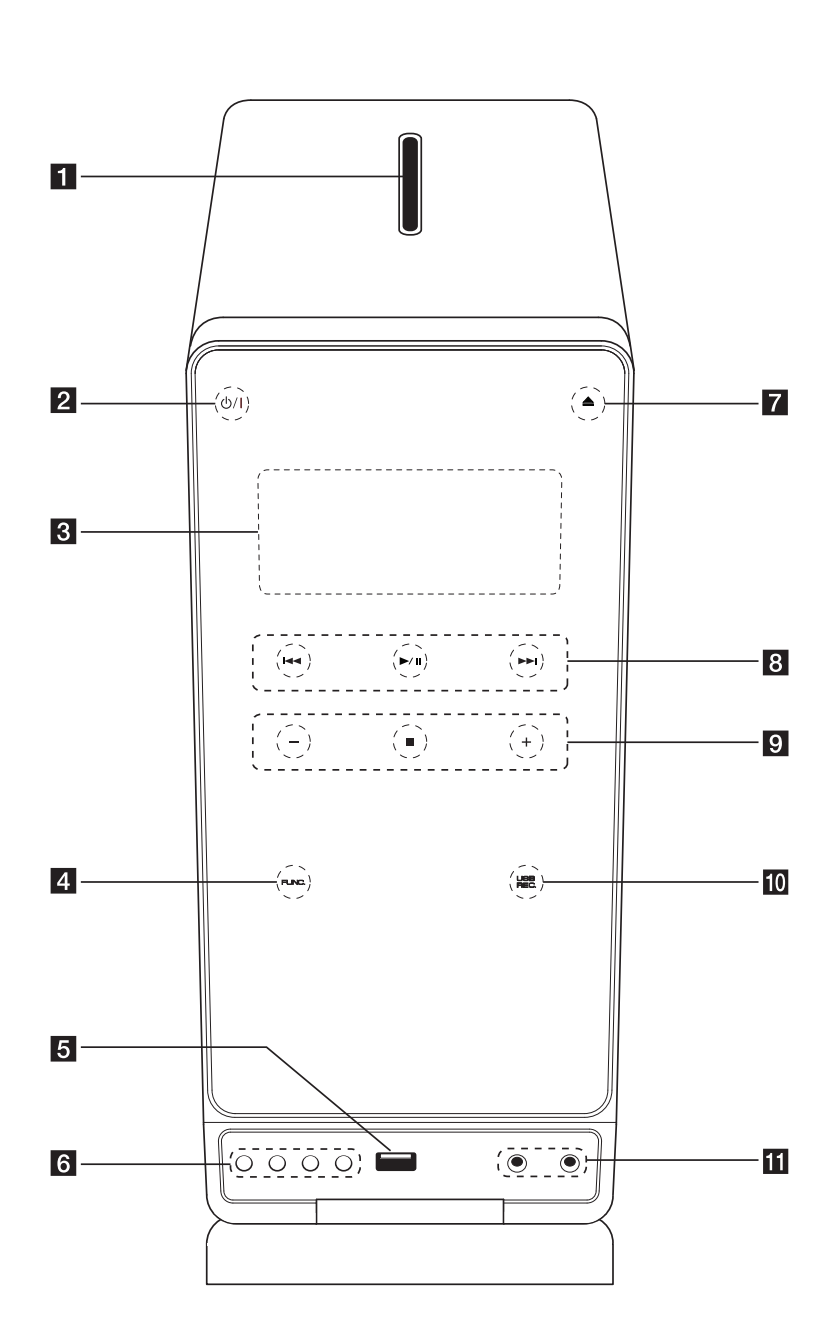

♦

 $\bigcirc$ 

 $\bigoplus$ 

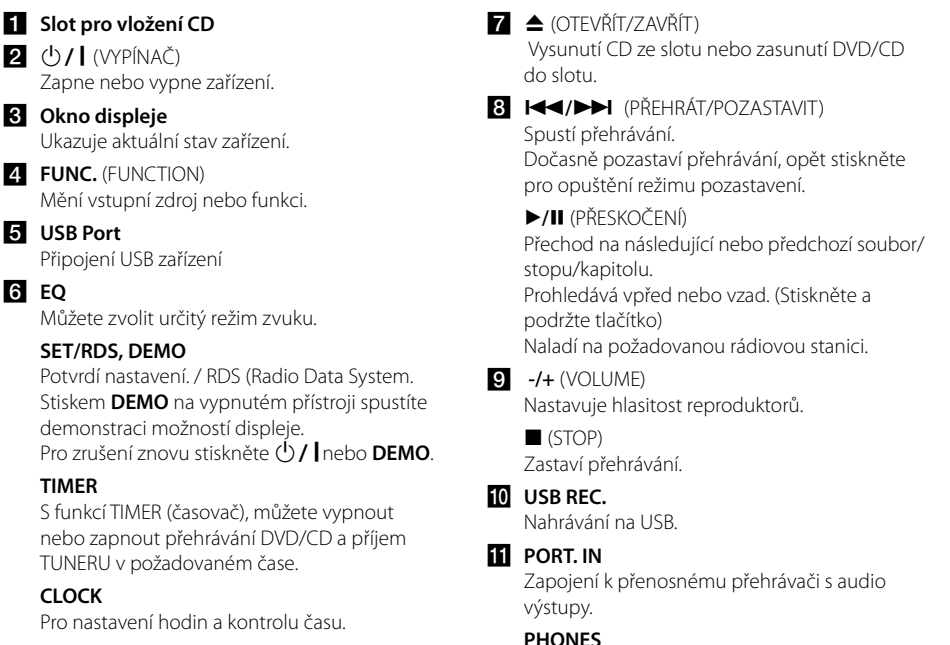

 $\bigoplus$ 

€

⊕

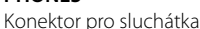

**1**

# **Zadní panel**

Začínáme **Začínáme**

€

**1**

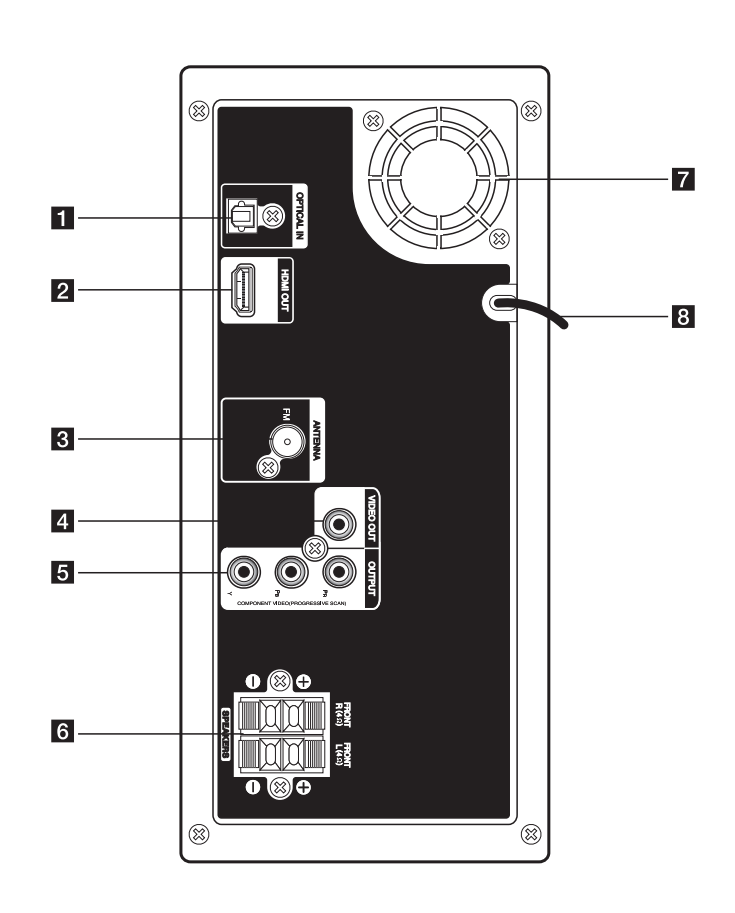

◈

♦

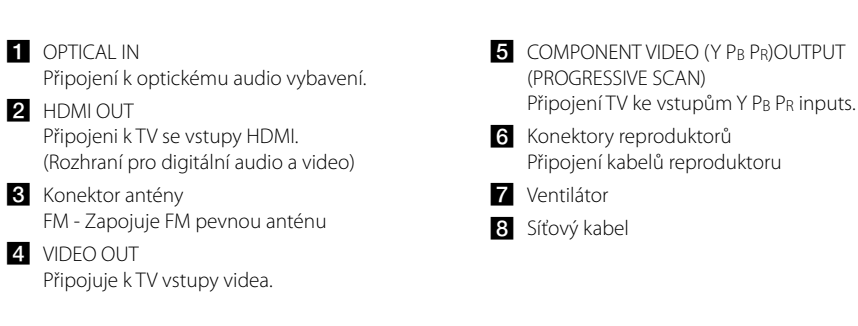

 $\bigoplus$ 

# **Připojte reproduktory k Připojení k TV zařízení**

Kabel k reproduktorům připojíte tak, že na každém reproduktoru stisknete plastovou západku k otevření připojovací svorky. Zasuňte konec vodiče a uvolněte západku.

Připojte černé konce každého z vodičů ke svorce označené znaménkem - (mínus) a druhé konce do svorky označené + (plus).

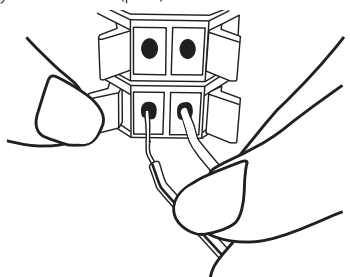

# >**POZOR**

- Reproduktory obsahují magnetické části, takže na televizi nebo na monitoru počítače může dojít k deformaci barev. Používejte reproduktory ve vzdálenosti od obrazovky televize nebo od monitoru počítače.
- Instalaci reproduktoru je nutné provádět za pomoci dalších osob, aby se předešlo pádu reproduktoru nebo poranění osoby, která instalaci provádí.

⊕

Učiňte jedno z následujících připojení v závislosti na schopnostech vašeho zařízení.

### , **Poznámka**

- V závislosti na vaší TV a dalším vybavení, které chcete připojit, existuje několik způsobů připojení k přehrávači. Použijte pouze jeden způsob zapojení popsaný v návodu.
- Pro nejlepší možné zapojení nahlédněte do návodu vaší T,V stereo systému nebo jiného zařízení.

#### >**POZOR**

♠

- Ujistite se, že je přehrávač připojen přímo k TV. Nalaďte TV na správný kanál vstupu videa.
- Nepřipojujte přehrávač přes VCR. Obraz by mohl být zkreslený systémem ochrany proti kopírování.

# **2**

# **Připojení**

⊕

# **Komponenty připojení videa**

Připojte výstupní konektory jednotky COMPONENT VIDEO OUT (PROGRESIVNÍ SCANOVÁNÍ) k odpovídajícím vstupním konektorům televize pomocí kabelů komponentu.

Můžete poslouchat zvuk prostřednictvím systému reproduktorů.

⊕

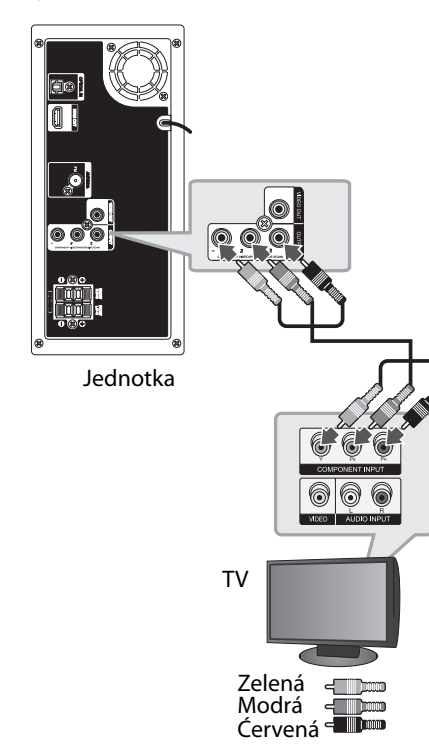

# **Připojení výstupu HDMI**

⊕

♠

Pokud máte HDMI TV nebo monitor, můžete připojit tuto jednotku použitím HDMI kabelu (typ A, Vysokorychlostní kabel HDMI™).

Připojte konektor HDMI OUT jednotky ke konektoru HDMI IN na HDMI kompatibilní televizi nebo monitoru.

Nastavte zdroj TV na HDMI (viz uživatelská příručka k TV).

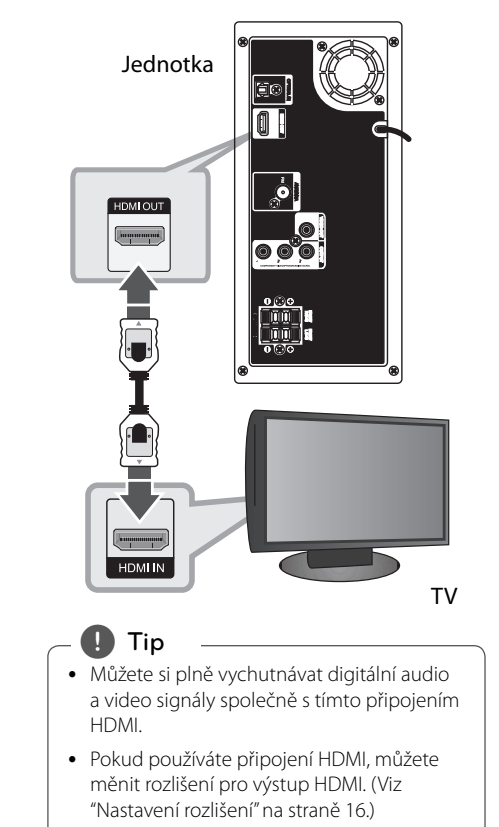

♠

### , **Poznámka**

- Pokud připojené zařízení HDMI nepřijímá výstupní zvukový signál z jednotky, zvuk zařízení HDMI může být zkreslený nebo nemá výstup.
- Pokud zapojujete kompatibilní zařízení HDMI nebo DVI, ujistěte se o následujícím:
	- Zkuste odpojit zařízení HDMI/DVI a tento přístroj. Dále zapojte k zařízení HDMI/DVI a ponechte po dobu 30ti sekund, poté zapojte toto zařízení.
	- Připojené zařízení video vstupu je nastaveno správně pro tuto jednotku.
	- Připojené zařízení je kompatibilní se vstupem videa 720x480i (nebo 576i), 720x480p (nebo 576p), 1280x720p,1920x1080i nebo 1920x1080p.
- Ne všechna HDCP kompatibilní HDMI nebo DVI zařízení budou pracovat s touto jednotkou.
	- Obraz nebude zobrazen správně s jiným zařízením, než je zařízení HDCP.
	- Tato jednotka nepřehrává a obrazovka televize změní barvu dočerna nebo dozelena nebo se může na obrazovce objevit zrnění.
- Pokud jsou na obrazovce šumy nebo linky, zkontrolujte prosím kabel HDMI (Vysokorychlostní kabel HDMI™).

## >**POZOR**

- Změna rozlišení při zavedeném připojení může způsobit poruchu. K vyřešení problému vypněte přístroj a poté jej opět zapněte.
- Když připojení HDMI s HDCP není ověřeno, obrazovka televize změní barvu dočerna nebo dozelena nebo se může na obrazovce objevit zrnění. V tomto případě zkontrolujte připojení HDMI nebo zkontrolujte, zda není odpojen kabel.

♠

### **Zapojení videa**

⊕

Připojte konektor VIDEO OUT na jednotce ke konektoru vstupu videa na televizoru pomocí video kabelu.

Můžete poslouchat zvuk prostřednictvím systému reproduktorů.

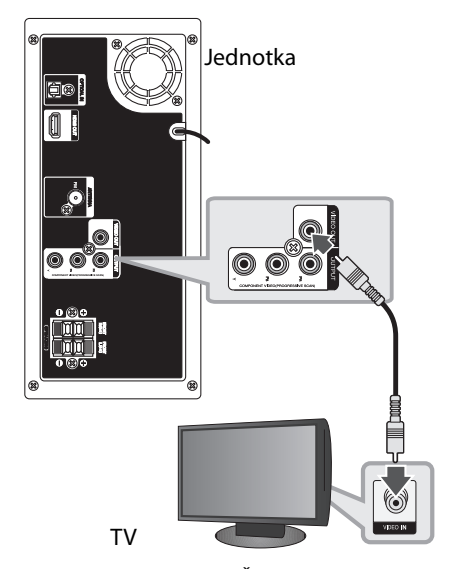

Žlutá <

# **2**

**Připojení**

# **Nastavení rozlišení**

Jednotka nastaví výstupní rozlišení pro výstup HDMI OUT a konektor COMPONENT VIDEO OUT (Výstupního komponentu videa). Lze změnit rozlišení pomocí nabídky [Nastavení] (Nastavení).

- 1. Stiskněte **în HOME**.
- 2. Pomocí </> zvolte [Nastavení], poté stiskněte  $\odot$  **<b>ENTER**. Objeví se nabídka [Nastavení].

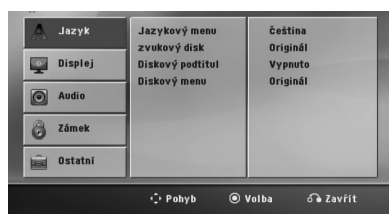

- 3. Prostřednictvím  $\Lambda/V$  zvolte možnost [Displej] a poté stiskněte  $>$  k přechodu do druhé úrovně.
- 4. Prostřednictvím A/V zvolte možnost [Rozlišení] a poté stiskněte > pro přechod ke třetí úrovni.
- 5. Prostřednictvím  $\Lambda/V$  zvolte požadované rozlišení a poté stiskněte <sup>O</sup> ENTER pro potvrzení vaší volby.

#### , **Poznámka**

Pokud vaše televize nepodporuje rozlišení, které jste nastavili na přehrávači, lze nastavit rozlišení na 480p (nebo 576p) následovně:

Stiskněte **■ STOP** po déle než 5 sekund.

# **Výstupní rozlišení videa**

Zobrazené rozlišení okna displeje a výstupní rozlišení může být odlišné v závislosti na typu připojení.

[HDMI OUT] : 1080p, 1080i, 720p and 480p (nebo 576p) a 480i (nebo 576i)

[COMPONENT VIDEO OUT] : 480p (nebo 576p) a 480i (nebo 576i)

[VIDEO OUT] : 480i (nebo 576i)

# **Volitelné zapojení vybavení**

⊕

# **Připojení VSTUPU AUDIA (Vstup přenosného zařízení)**

Zapojte výstup přenosného zařízení (MP3 nebo PMP atd.) ke konektoru vstupu AUDIO (PORT. IN).

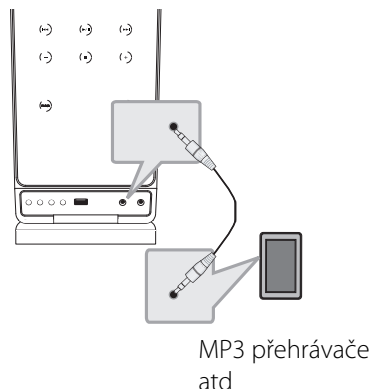

# **Poslech hudby z přenosného přehravače nebo vnějšího zařízení**

Tento přístroj může přehrávat hudbu z mnoha typů přenosných přehravačů nebo vnějších zařízení.

- 1. Zapojte přenosný přehravač do PORT. IN Konektor vstupu zařízení (PORTABLE IN).
- 2. Zapněte pomocí tlačítka (<sup>1</sup>) (**POWER**).
- 3. Zvolí PORTABLE (Přenosné) stiskem tlačítka  $\Theta$  RADIO&INPUT.
- 4. Zapněte přenosné zařízení pro spuštění přehráván.

♠

**Připojení 2**

# **Připojení USB**

Připojte USB port paměťového USB (nebo MP3 přehrávače atd.) k USB portu na přední straně jednotky.

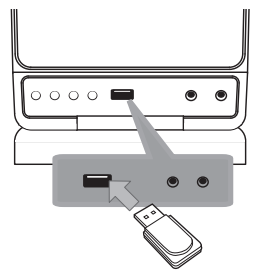

Vyjmutí zařízení USB z jednotky

- 1. Zvolte jinou funkci režimu nebo stiskněte
- dvakrát za sebou tlačítko  **STOP**.
- 2. Vyjmutí zařízení USB z jednotky.

#### **Kompatibilní USB zařízení**

- · MP3 přehravač: MP3 přehravač s flashovou pamětí
- USB Flash Drive: Zařízení, která podporují USB 2.0 nebo USB 1.1.
- Funkce USB této jednotky nepodporuje všechna USB zařízení.

#### **Náležitost USB zařízení**

- Zařízení, která vyžadují instalaci dalších programů po připojení přístroje k počítači, nejsou podporována.
- Nevyjímejte USB v průběhu činnosti.
- Z důvodu velké kapacity USB může hledání trvat několik minut.
- K zabránění ztrátě dat, zálohujte všechna data.
- Pokud použijete prodlužovací kabel USB nebo USB HUB, zařízení USB nemusí být rozpoznáno.
- Souborový systém NTFS není podporován. (podporován je pouze souborový systém FAT  $(16/32)$ ).
- Tato jednotka není podporována, pokud celkový počet souborů přesahuje 1 000.
- Vnější HDD, uzamčené přístroje nebo typy pevných USB disků nejsou podporovány.
- USB port přístroje nemůže být připojen k PC. Jednotka nemůže být použita jako úschovné zařízení.

# **Zapojení vstupu OPTICAL**

⊕

Připojte optický výstup jednotky (nebo digitálního zařízení) ke konektoru optického vstupu OPTICAL IN.

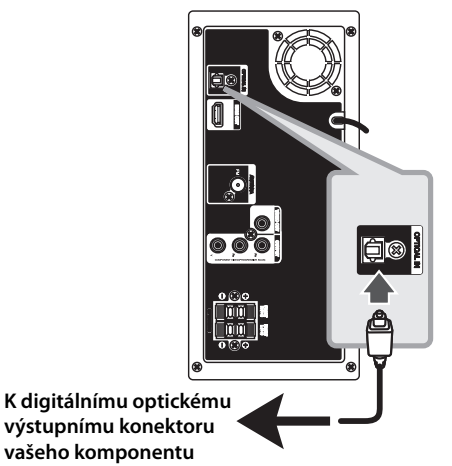

**Připojení**

# **Nastavení reproduktorů domácího kina ez**

Poslouchejte hudbu z televize, DVD a digitálního zařízení s režimem 5.1 k (2.1 nebo 2). Dokonce i když je jednotka ve vypnutém režimu, pokud stisknete **OPTICAL**, jednotka se zapne a automaticky změní režim na AUX OPT.

- 1. Připojte konektor optického vstupu OPTICAL IN jednotky do optického výstupu vaší televize (nebo digitálního zařízení atpod.).
- 2. Zvolte AUX OPT pomocí **OPTICAL**. Pro přímou volbu AUX OPT.
- 3. Poslouchejte hudbu s reproduktory 5.1k(2.1 nebo 2).
- 4. Pro odchod z AUX OPT pomocí **OPTICAL**. Funkce je přelazena na předchozí.

♠

**18 Připojení**

# **Připojení antény**

Připojte dodanou anténu FM pro poslech rádia. Připojte drátovou FM anténu ke konektoru FM antény.

 $\bigcirc$ 

 $\bigoplus$ 

◈

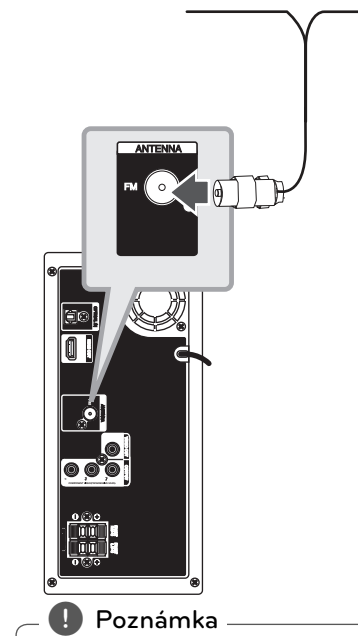

Ujistěte se, že je drátová FM anténa zcela prodloužená. Po připojení FM drátové antény ji nastavte tak rovně, jak je to jen možné.

 $\bf \Phi$ 

# **Nastavení**

€

Pomocí nabídky nastavení lze různě nastavit položky, jako je obraz a zvuk.

Můžete také nastavit jazyk titulků a nabídku nastavení společně s dalšími položkami. Pro detaily k jednotlivým položkám nabídky nastavení viz strana 19 až 20.

# **Úvodní nastavení jazyka OSD - Optický**

Po prvním zapnutí přístroje se na obrazovce televizoru objeví výchozí nabídka nastavení jazyka. Dokončete výchozí nastavení jazyka před použitím přístroje, anglický jazyk bude nastaven jako výchozí jazyk.

1. Pro zapnutí jednotky stiskněte tlačítko (1) (**POWER)**. Nabídka nastavení jazyka se objeví na obrazovce.

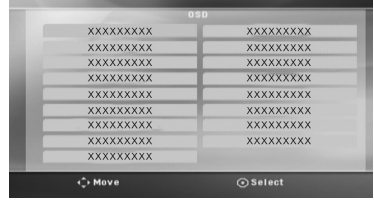

2. Prostřednictvím tlačítek  $\Lambda$   $V \leq$  zvolte jazyk a poté stiskněte tlačítko b **ENTER**.

Na obrazovce se objeví nabídka pro potvrzení.

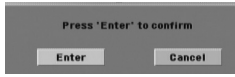

3. Použijte tlačítko <> k volbě [Enter] a poté stiskněte  $\odot$  **ENTER** pro dokončení nastavení jazyka.

# **Pro zobrazení a opuštění nabídky nastavení**

1. Stiskněte **î** HOME. Zobrazí [Domácí nabídka].

⊕

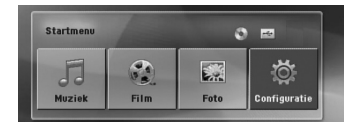

- 2. Zvolte pomocí <> možnost [Nastavení].
- 3. Stiskněte b **ENTER**. Zobrazí se [Nastavení].
- 4. Stiskněte **1 HOME** nebo **c<sup>2</sup> RETURN** pro odchod do nabídky [Nastavení].

#### **O nabídce nápovědy pro nastavení**

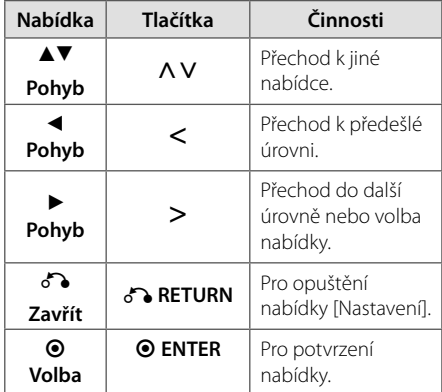

**3**

Nastavení systému **Nastavení systému**

⊕

# **Jazyk**

#### **Jazykový menu**

Vyberte jazyk pro menu nastavení a zobrazování informací na obrazovce.

### **zvukový disk/ Diskový podtitul/ Diskový menu**

Zvolte Vámi preferovaný jazyk pro audio stopy (zvukový disk), titulky a nabídku disku.

#### **[Originál]**

Odpovídá původnímu jazyku, ve kterém byl disk nahrán.

#### **[Atd.]**

Pro volbu jiného jazyka stiskněte numerická tlačítka a poté b **ENTER** pro zadání 4místného čísla dle kódu v seznamu jazyků na straně 34. Pokud vložíte nesprávný jazykový kód, stiskněte tlačítko **CLEAR**.

#### **[Vypnuto (pro titulky disku)]**

Vypne zobrazení titulků.

### **Displej**

#### **Televizní aspekt**

Zvolte si poměr stran zobrazení na základě formátu obrazovky vašeho TV přijímače.

#### **[4:3]**

Zvolte, jestliže máte připojený standardní TV přijímač 4 : 3.

#### **[16:9]**

Zvolte, jestliže máte připojený širokoúhlý TV přijímač 16 : 9.

#### **Modus displeje**

⊕

Pokud si zvolíte poměr stran 4 : 3, budete muset definovat, jak budou na vašem TV přijímači zobrazovány širokoúhlé programy a filmy.

#### **[Poštovní schránka]**

Zobrazuje širokoúhlý obraz s dolním a horním okrajem obrazu.

#### **[Panscan]**

Automaticky zobrazuje široký obraz na celé obrazovce a ořezává všechny části obrazu. (Pokud disk/složka není kompatibilní s Pan Scan, obraz je zobrazen při poměru stran Letterbox.)

#### **Rozlišení**

Nastaví výstupní rozlišení pro Komponenty a HDMI video signál. Pro více podrobností o rozlišení viz "Nastavení rozlišení" (strana 16).

#### **[Auto]**

Pokud je konektor výstupu HDMI OUT připojen pro poskytování TV zobrazených informací (EDID), automaticky se nastaví rozlišení nejlépe vhodné pro zapojenou televizi. Pokud je pčipojen pouze komponent výstupu videa COMPONENT VIDEO OUT, změní se rozlišení na 480i (nebo 576i) jakožto původní nastavení.

#### **[1080p]**

Produkuje 1080 linek progresivního videa.

#### **[1080i]**

Produkuje 1080 linek zřetězeného videa.

#### **[720p]**

♠

Produkuje 720 linek progresivního videa.

#### **[480p (nebo 576p)]**

Produkuje 480 (nebo 576) linek progresivního videa.

#### **[480i (nebo 576i)]**

Produkuje 480 (nebo 576) linek zřetězeného videa.

# **Audio**

### **DRC (Dynamic Range Control) (Dynamická kontrola rozsahu)**

Udržuje zvuk čistý, když je hlasitost nastavená na nízké hodnotě (jen Dolby Digital). Nastavte [Zapnuto] zapnutí tohoto efektu.

#### **Hlasitý**

Zvolte [Zapnuto], smísíte karaoke kanály do normálního sterea.

Tato funkce je možná jen s multikanálovým karaoke DVD diskem.

### **HD AV Sync**

Někdy se stane, že u digitální televize dochází ke zpoždění mezi obrazem a zvukem. Pokud se tak děje, můžete rozdíl vyrovnat nastavením zpoždění zvuku tak, že zvuk 'čeká' na příslušný obraz: tato funkce se nazývá HD AV Sync. Použijte  $\Lambda$  V (na dálkovém ovládání) k přetočení směrem nahoru a dolů pro nastavení zpoždění, které lze zvolit mezi 0 a 300 msek.

# **Zámek (Rodičovská kontrola)**

#### **Úvodní nastavení kódu oblasti:**

Při prvním použitím přístroje, nastavte Area Code (Kód oblasti).

- 1. Zvolte nabídku [Zámek] a stiskněte D.
- 2. Stiskněte D.

⊕

- Pro přístup k možnosti [Zámek] musíte zadat Vámi vytvořené heslo. Zadejte heslo a stiskněte tlačítko b **ENTER**. Zadejte heslo znova, poté stiskněte tlačítko @ ENTER pro ověření. Pokud učiníte před stisknutím tlačítka <sup>O</sup> ENTER, chybu, stiskněte tlačítko **CLEAR**.
- 3. Pomocí tlačítka  $\Lambda$  V zvolte první znaky.
- 4. Stiskněte **@ ENTER** a zvolte druhý znak pomocí tlačítka **AV**.
- 5. Pro potvrzení volby Kódu oblasti stiskněte tlačítko b **ENTER**.

#### **Klasifi kace**

Blokuje přehrávání hodnocených DVD v závislosti na jejich obsahu. Ne všechny disky jsou hodnoceny.

- 1. Zvolte nabídku [Klasifikace] v nabídce [Zámek] a stiskněte D.
- 2. Zadejte heslo a stiskněte tlačítko <sup>D</sup> ENTER.
- 3. Zvolte hodnocení od 1 do 8 pomocí tlačítek AV.

#### **[Klasifikace 1-8]**

Hodnocení jedna (1) je nejvíce omezeno a nejméně omezeno je hodnocení (8).

#### **[Odemčení]**

♠

Pokud si zvolíte odblokování, rodičovská kontrola není aktivní a disky se přehrají celé.

4. Pro potvrzení volby hodnocení stiskněte tlačítko b **ENTER**.

#### **Heslo**

Můžete nastavit nebo změnit heslo.

- 1. Zvolte [Heslo] v nabídce [Zámek] a stiskněte >.
- 2. Stiskněte **@ ENTER**.
- 3. Zadejte heslo a stiskněte tlačítko b **ENTER**.

 Pro změnu hesla stiskněte tlačítko b **ENTER** ve chvíli, kdy je možnost [Zmĕna] zvýrazněna. Zadejte heslo a stiskněte tlačítko b **ENTER**. Zadejte heslo znova, poté stiskněte tlačítko <sup>o</sup> **ENTER** pro ověření.

4. Stiskněte tlačítko **na HOME** pro odchod z nabídky.

#### , **Poznámka**

Pokud zapomenete své heslo, můžete jej vymazat za pomocí následujících kroků:

- 1. Zvolte nabídku [Nastavení] v nabídce [Domácí nabídka].
- 2. Vložte šestimístné číslo "210499" a stiskněte b **ENTER**. Heslo je vymazáno.

# **Atd.**

⊕

### **DivX VOD**

Poskytujeme vám registrační kód pro službu DivX® VOD (Video na objednávku). Umožňuje vám půjčení nebo zakoupení videa pomocí služby DivX® VOD.

Pro více informací navštivte stránku www.divx.com/ vod.

#### **[Registrovat]**

Zobrazí registrační kód Vašeho přehrávače.

#### **[Deregistrovat]**

Deaktivuje přehrávač a zobrazí deaktivační kód.

#### , **Poznámka**

Veškerá stažená videa z DivX® VOD mohou být přehrávána pouze na této jednotce.

### **Volačka**

Vložte kód oblasti, jejíž standardy byly použity u poměru DVD video disku, ze seznamu na straně 33.

- 1. Zvolte [Volačka] v nabídce [Zámek] a stiskněte  $\geq$
- 2. Zadejte heslo a stiskněte tlačítko <sup>O</sup> ENTER.
- 3. Pomocí tlačítka  $\Lambda$  V zvolte první znaky.
- 4. Stiskněte <sup>O</sup> ENTER a zvolte druhý znak pomocí tlačítka **AV**.
- 5. Pro potvrzení volby Kódu oblasti stiskněte tlačítko b **ENTER**.

# **Užívání Home menu (Domácí nabídky)**

⊕

# 1. Stiskněte **na HOME**.

Zobrazí [Domácí nabídka].

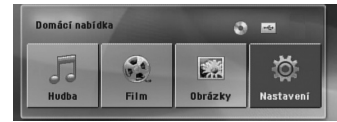

- 2. Zvolte pomocí <> tuto možnost.
- 3. Stiskněte tlačítko <sup>D</sup> ENTER poté zvolenou možnost nabídky.
- [Hudba] Zobrazí se nabídka [HUDBA].
- [Film] Začne přehrávání videosouboru nebo se zobrazí nabídka [FILM].
- [Obrázky] Zobrazí se nabídka [OBRÁZKY].
- [Nastavení] Zobrazí se nabídka [Nastavení].

#### , **Poznámka**

€

Nelze zvolit možnost [Hudba], [Film] nebo [Obrázky], pokud není připojeno zařízení USB nebo není vložen disk.

# **Základní činnosti**

- 1. Vložte disk pomocí **≜ OPEN/CLOSE** nebo připojte zařízení USB do USB portu.
- 2. Stiskněte **na HOME**. Zobrazí [Domácí nabídka].
- 3. Zvolte pomocí <> tuto možnost. Zvolíte-li možnost [Film], [Obrázky] nebo [Hudba] v průběhu připojení zařízení USB a současně během vložení disku, zobrazí se nabídka pro výběr média. Zvolte médium, poté stiskněte tlačítko b **ENTER**.

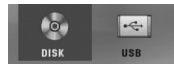

4. Stiskněte tlačítko @ ENTER poté zvolenou možnost nabídky.

#### , **Poznámka**

- U většiny Audio CD a disků DVD-ROM se přehrávání spustí automaticky.
- Jednotka přehraje automaticky pouze hudební soubory, které jsou obsažené na paměťovém zařízení USB nebo na disku.

♠

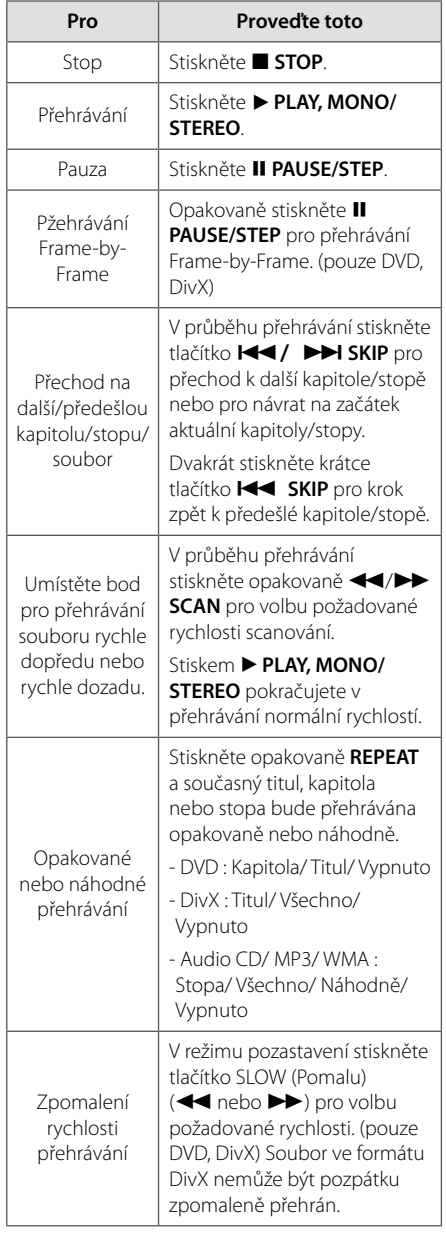

**3**

Nastavení systému **Nastavení systému**

♠

# **Další funkce**

# **Zobrazení informací o disku na obrazovce**

Můžete nechat zobrazit různé informace o nahraném disku na obrazovce.

- 1. Stiskněte **INFO/DISPLAY** pro zobrazení různých informací o přehrávání. Zobrazené položky se mohou lišit v závislosti od typu disku nebo stavu přehrávání.
- 2. Můžete vybrat položku stisknutím  $\wedge$  V a změnit nebo vybrat nastavení  $\leq$ .

Titul – aktuální číslo titulu/celkový počet titulů.

Kapitola – Číslo aktuální kapitoly/ celkový počet kapitol

Čas – Čas trvání přehrávání

Audio – Vybraný jazyk zvuku nebo kanál

Podtitul – Vybrané titulky

Stránka – Vybraný úhel/ celkový počet úhlů

, **Poznámka**

Pokud nestisknete žádné tlačítko po dobu několika sekund, zobrazení zmizí z obrazovky.

### **Pro zobrazení nabídky DVD DVD**

Pokud přehráváte DVD, které obsahuje několik nabídek, můžete zvolit nabídku, která Vám vyhovuje, pomocí tlačítka Nabídka.

- 1. Stiskněte **DISC MENU**. Objeví se nabídka disku.
- 2. Zvolte nabídku pomocí  $\wedge \vee \leq \geq$ .
- 3. Stiskněte tlačítko **> PLAY, MONO/STEREO** pro ptvrzení.

# **Pro zobrazení titulu DVD nvn**

Pokud přehráváte DVD, které obsahuje několik titulů, můžete zvolit titul, který si přejete, pomocí tlačítka Menu (Nabídka).

1. Stiskněte tlačítko **TITLE**. Objeví se titul disku.

⊕

- 2. Zvolte nabídku stiskem  $\wedge \vee \lt \gt$ .
- 3. Stiskněte tlačítko **> PLAY, MONO/STEREO** pro ptvrzení.

# **Přehrávání DVD 1,5 rychlostí DVD**

1,5 rychlost poskytuje možnost prohlížení obrázků a poslechu hudby rychleji než je přehrávání při normální rychlosti.

- 1. V průběhu přehrávání stiskněte tlačítko **> PLAY, MONO/STEREO** pro přehrání 1,5 rychlostí. Na obrazovce se objeví. ">X1.5".
- 2. Opět stiskněte tlačítko ▶ PLAY, MONO/STEREO pro opuštění.

## **Spořič obrazovky**

Spořič obrazovky se aktivuje, když necháte zařízení v režimu Zastaveno na pět minut.

# **Spuštění přehrávání ve zvoleném čase DVD** MOVIE

Pro spuštění přehrávání při jakékoli rychlosti u souboru nebo titulu.

- 1. Během přehrávání stiskněte **INFO/DISPLAY**.
- 2. Stiskněte  $\Lambda$  V pro volbu ikonky času a objeví se  $"---"---"$
- 3. Vložte požadovanou dobu spuštění v hodinách, minutách a sekundách zleva doprava. Pokud vložíte nesprávná čísla, stiskněte tlačítko **CLEAR** pro smazání vložených čísel. Poté zadejte správná čísla. Např. k nalezení scény v 1 hodinu, 10 minut a 20 sekund vložte číselnými tlačítky "11020"
- 4. Pro potvrzení volby stiskněte tlačítko <sup>O</sup> ENTER. Přehrávání se spustí z navoleného času.

♠

**4**

Ovládán **Ovládání**

**Ovládání**

Ovládán

**4**

# **Pokračovat v přehrávání DVD MOVIE MUSIC ACD**

Jednotka nahrává body, kde iste stiskli **E STOP** v závislosti na disku. Pokud se na obrazovce krátce zobrazí "III (Resume Stop)" (Pokračovat v zastavení), stiskněte > PLAY, MONO/STEREO pro pokračování v přehrávání (od bodu scény).

Pokud dvakrát stisknete **■ STOP** nebo vyjmete disk, na obrazovce se objeví ""(Complete Stop) (Kompletní zastavení). Jednotka vymaže bod zastavení.

### , **Poznámka**

Obnovený bod může být smazán po stisku tlačítka (například; (<sup>I</sup>) (POWER), ▲ OPEN/ **CLOSE**, atd)..

### **Změna stránky kódu titulků MOVIE**

Pokud se titulky nezobrazují správně, změňte kódování jazyka titulků pro správné zobrazení titulků.

- 1. V průběhu přehrávání stiskněte m **INFO/ DISPLAY** pro zobrazení obrazovky OSD.
- 2. Pomocí  $\bigwedge V$  zvolte možnost [Kód str.].
- 3. Pomocí <> zvolte možnost požadovaného kódu.
- 4. Stiskněte  $\delta$ <sup>2</sup> RETURN pro odchod ze zobrazení na obrazovce.

### **Vyznačené přehrávání MUSIC ACD**

⊕

TFunkce označovače vám poskytuje možnost uložení vašich oblíbených souborů z jakéhokoli disku nebo zařízení USB do paměti jednotky.

1. Zvolte možnost [Hudba] v nabídce [Domácí nabídka]

Návrat k předešlé složce. (Pouze MP3/WMA)

> Informace o souboru se zobrazí dle informací ID3TAG příslušného hudebního souboru. (pouze MP3)

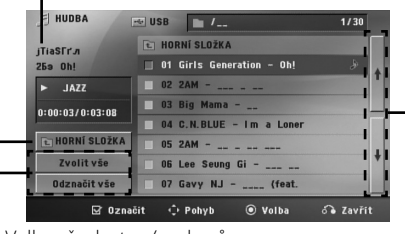

Volba všech stop/souborů.

Odznačení všech stop/souborů.

Přechod k předešlému nebo k dalšímu seznamu souborů.

- 2. Zvolte požadovanou hudbu v [Seznam] pomocí WS poté stiskněte **MARKER** k označení souborů v nabídce.
- 3. Stiskněte **⊙ ENTER** nebo ▶ PLAY, MONO/ **STEREO**.

Zobrazí režim přehrávání.

4. Zvolte režim přehrávání pomocí  $\bigwedge V$  a stiskněte b **ENTER**.

#### **[Označit přehrávání]**

Vyznačené přehrávání.

#### **[Aktuál. přehrávání]**

Normal playback (Standardní přehrávání)

#### , **Poznámka**

♠

Pokud chcete zvolit všechny soubory v seznamu, zvolte [Välj alla] a stiskněte tlačítko b **ENTER**.

#### **Pro smazání označovače**

- 1. Pomocí  $\bigwedge V$  zvolte stopu, kterou si přejete vymazat z označeného souboru.
- 2. Stiskněte **MARKER**.

#### **Pro vymazání všech označovačů**

Pro volbu [Zvolit vše] použijte tlačítka  $\wedge \vee \leq \geq$ poté stiskněte  $\odot$  **ENTER** v režimu úprav programu.

#### , **Poznámka**

Označovače jsou také smazány, jakmile je vyjmut disk nebo zařízení USB, pak se jednotka vypne nebo se funkce přepnou na jiné.

# **Prohlížení JPG souborů FOTOGRAFIÍ PHOTO**

Toto zařízení může přehrát disky se soubory fotografií.

1. Zvolte možnost [Obrázky] v nabídce [Domácí nabídka] a stiskněte tlačítko b **ENTER**.

> Přechod k předešlému nebo k dalšímu seznamu souborů.

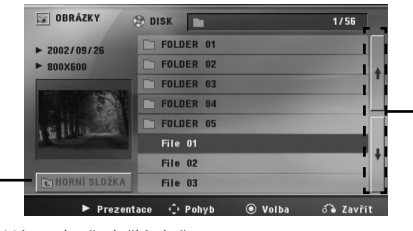

Návrat k předešlé složce.

- 2. Stiskněte  $\Lambda$  V pro volbu složky, poté stiskněte b **ENTER**.
- 3. Pokud si přejete přehrát prezentaci, stiskněte A V pro zvýraznění souboru a stiskněte ▶ **PLAY, MONO/STEREO**.

#### **O nabídce Nápovědy v nabídce [Obrázky].**

⊕

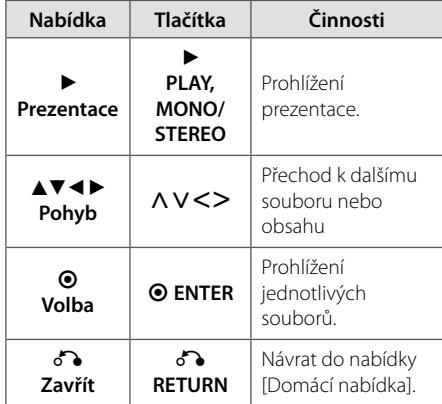

#### **O nabídce Nápovědy v úplném zobrazení.**

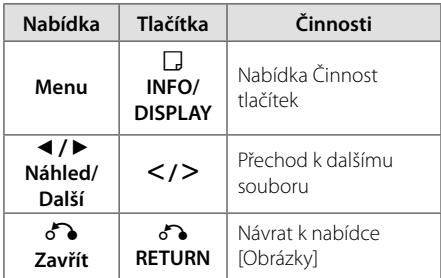

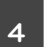

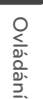

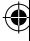

#### **Možnosti dostupné v průběhu prohlížení fotografi í.**

Můžete použít různé možnosti v průběhu prohlížení fotografi í v úplném zobrazení.

- 1. V průběhu prohlížení fotografi í v úplném zobrazení stiskněte m **INFO/DISPLAY** pro zobrazení možnosti nabídky.
- 2. Zvolte možnost pomocí  $\Lambda$  V $\leq$

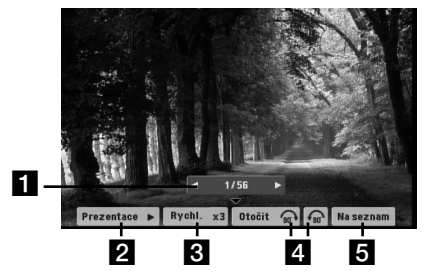

- **Aktuální fotografie/Celkový počet** fotografií. – Pomocí <> prohlížejte předchozí/další fotografie.
- b **Prezentace** z**/**M– Stiskněte **ENTER** pro spuštění nebo pozastavení prezentace.
- c **Rychl. x3/ x2/ x1** Pomocí tlačítka **ENTER** zvolte prodlevu rychlosti mezi prohlížením fotek v prezentaci.
- d **Otočit** Stiskem tlačítka **ENTER** otočíte fotografii.
- **E** Na seznam Stiskněte **·** ENTER pro návrat do nabídky [Obrázky].

### **Paměť poslední scény DVD**

Toto zařízení si uchovává poslední scénu z posledního přehrávaného disku. Poslední scéna zůstává v paměti zařízení i když vyjmete disk z přehrávače nebo vypnete přehrávač do pohotovostního režimu (režim Stand-by). Jestliže vložíte disk, ze kterého je uchovaná poslední scéna, scéna se automaticky zobrazí.

⊕

# **Výběr systému - Volitelné**

Musíte zvolit vhodný režim systému vašeho televizoru. Stiskněte a držte tlačítko **II PAUSE/STEP** po dobu delší než 5 vteřin, abyste mohli zvolit systém v nabídce [Domácí nabídka].

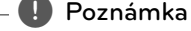

⊕

Pokud je zařízení USB připojeno nebo je vložen disk, tato funkce není funkční.

## **Nastavte úroveň reproduktoru**

Můžete nastavit úroveň každého reproduktoru.

- 1. Stiskněte opakovaně tlačítko **SPEAKER LEVEL** Úroveň reproduktoru) pro navolení nastavení požadovaného reproduktoru.
- 2. Stiskněte **VOL -/+** pro nastavení hladiny zvuku vybraného reproduktoru v průběhu zobrazení režimu nastavení úrovně v zobrazovacím okně.
- 3. Opakujte a nastavte hladinu zvuku dalšího reproduktoru.

**4** Ovládán **Ovládání**

# **Nastavení hodin**

- 1. Zapněte jednotku.
- 2. Stiskněte nejméně po dobu 2 sekund tlačítko **CLOCK** (Hodiny).
- 3. Zvolte jeden použitím </a>E - AM 12:00 (pro zobrazení AM a PM) nebo 0:00 (pro 24 hodinové zobrazení).
- 4. Pro potvrzení volby stiskněte tlačítko **SET**.
- 5. Zadejte hodiny. Pomocí  $H$ <sup>/</sup>/>
- 6. Stiskněte **SET**.
- 7. Nastavení minut lze provést pomocí tlačítek **EXAMPLE**
- 8. Stiskněte **SET**.

# **Použití přehrávače jako budíku**

- 1. Zapněte jednotku.
- 2. Stiskněte tlačítko **TIMER**. Každá funkce bliká.
- 3. Jakmile se zobrazí funkce, kterou chcete použít při buzení, stiskněte tlačítko **SET**.
- 4. Zobrazí se "ON TIME". Toto je čas, kdy se má jednotka zapnout. Pomocí tlačítka $\blacktriangleleft$ / $\blacktriangleright$ změníte hodiny a minuty a stiskem tlačítka **SET** uložíte nastavení.
- 5. Zobrazí se "OFF TIME". Toto je čas, kdy se má jednotka vypnout.
- 6. Pomocí tlačítka  $\blacktriangleleft$ / $\blacktriangleright$ I změníte hodiny a minuty a stiskem tlačítka **SET** uložíte nastavení.
- 7. Poté bude zobrazena hlasitost (VOL), kterou chcete být vzbuzeni. Pomocí tlačítka  $\blacktriangleleft$ / $\blacktriangleright$ změníte hlasitost a stiskem tlačítka **SET** uložíte nastavení. Ikona hodin " $\bigoplus$ " zobrazuje, že je budík nastaven.
- 8. Stiskněte dvakrát tlačítko **TIMER**. Můžete
- zkontrolovat stav nastavení.

#### , **Poznámka**

- Po nastavení hodin můžete kontrolovat čas stiskem tlačítka **CLOCK** dokonce i tehdy, jeli přehrávač vypnutý.
- Po nastavení hodin a budíku, můžete kontrolovat ikonku budíku " $\bigoplus$ " stiskem tlačítka **CLOCK** dokonce i tehdy, je-li přehrávač vypnutý.
- Po nastavení hodin a budíku, můžete kontrolovat ikonku budíku " $\Theta$ " a nastavit informace stiskem tlačítka **TIMER** (Časovač) dokonce i tehdy, je-li jednotka vypnuta.

## **Nastavení časovače**

Stiskněte jednou nebo vícekrát **SLEEP** a vyberte dobu od 10 do 180 minut, po kterých se přehrávač vypne.

Pro kontrolu uplynulého času stiskněte tlačítko **SLEEP**.

Pro zrušení funkce spánek, stiskněte opakovaně tlačítko **SLEEP** dokud se neobjeví "SLEEP 10", poté ještě jednou stiskněte tlačítko **SLEEP** dokud se nezobrazí "SLEEP 10".

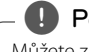

⊕

, **Poznámka**

Můžete zkontrolovat zbývající čas před tím, než se jednotka vypne.

Stiskněte **SLEEP** v zobrazovacím okně se objeví zbývající čas.

# **Osvětlení displeje (DIMMER)**

Jednou stiskněte tlačítko **SLEEP**. Zobrazovací okno se o polovinu ztmaví. Pro zrušení stiskněte opakovaně tlačítko **SLEEP** pro zvýšení jasu.

# **Dočasné vypnutí zvuku**

Stiskněte **MUTE** pro ztišení zařízení.

Můžete ztišit zařízení, např. v případě telefonátu, ukazatel "IX" se zobrazí v okně displeje.

# **DEMO**

♠

Stiskem **DEMO** na vypnutém přístroji spustíte demonstraci možností displeje. Pro zrušení DEMA stiskněte tlačítko znovu.

#### , **Poznámka**

- Pokud je přehráváno DEMO a vypojíte přívodní šňůru, tento přístroj si zapamatuje jeho stav.
- Během přehrávání DEMO můžete využívat dalších funkcí. V tom případě bude DEMO dočasně pozastaveno.
	- Pokud během 10 vteřin nevložíte vstupní klíč, bude DEMO přehráno automaticky.

# **Ovládání rádia**

Ujistěte se, že jsou zapojeny obě antény, FM. (Viz strana 18.)

# **Poslech rádia**

- 1. Stiskněte tlačítko P**RADIO&INPUT** dokud se neobjeví FM v okně obrazovky. Je nalazena posledně přijímaná stanice.
- 2. Stiskněte a podržte **TUNING (-/+)** po dobu dvou sekund dokud se ukazatel frekvence nezmění, poté pusťte. Scanování se zastaví když zařízení naladí stanici.

Nebo

Stiskněte opakovaně **TUNING (-/+)**.

3. Nastavte hlasitost otočením **-/+** na předním panelu nebo opakovaným stiskem **VOL (+/-)** na dálkovém ovládání.

## **Přednastavení rádiových stanic**

Můžete přednastavit 50 stanic pro FM.

Před nalazením se ujistěte, že jste ztišili hlasitost.

- 1. Stiskněte tlačítko P**RADIO&INPUT** dokud se neobjeví FM v okně obrazovky.
- 2. Zvolte požadovanou frekvenci stiskem **TUNING**   $(-/+)$ .
- 3. Stiskněte b **ENTER** a přednastavte počet, který se zobrazí v okně displeje.
- 4. Stiskněte **PRESET (-/+)** pro volbu předvoleného počtu čísel, které si přejete.
- 5. Stiskněte **@ ENTER**. Stanice je uložena.
- 6. Opakujte kroky 2 až 5 pro uložení dalších stanic.

# **Vymazání všech uložených stanic**

- 1. Stiskněte a držte **CLEAR** po dobu dvou sekund. Na displeji DVD přehrávače se rozsvítí ERASE ALL (VYMAZAT VŠE).
- 2. Stiskněte **CLEAR** a vymažete všechny uložené rozhlasové stanice.

# **Vymazání uložených stanic**

⊕

- 1. Stiskněte **PRESET / +** pro volbu přednastaveného čísla, které si přejete vymazat.
- 2. Stiskněte **CLEAR**, přednastavené číslo bude blikat v zobrazovacím okně.
- 3. Stiskněte opět **CLEAR** pro vymazání zvoleného přednastaveného čísla.

# **Zlepšení nekvalitního FM příjmu**

Na dálkovém ovládání stiskněte > PLAY, MONO/ **STEREO**. Toto má za následek změnu volby kanálů ze sterea na mono a obvykle zlepšení příjmu.

# **Prohlížení informací o radiostanici**

FM tuner je vybavený systémem RDS (Radio Data System) (Systém údajů o stanici), který zobrazuje informace o aktuální rozhlasové stanici. Stiskněte opakovaně **RDS** pro zobrazení všech možností typů informací :

- **PS** (Programme Service Name) (Název stanice) Název stanice se zobrazí na displeji. **PTY** (Programme Type Recognition) (Rozpoznání typu programu) Název typu programu (např. Jazz nebo Zprávy) se zobrazí na displeji. **RT** (Radio Text) (Radiotext) Textová zpráva obsahující speciální informace z vysílání stanice. Text může běžet po displeji.
	- **CT** (Time controlled by the channel) (Čas řízený stanicí) Zobrazuje datum a čas, který vysílá a řídí radiostanice.

Můžete vyhledat rádio stanice podle typu programu stisknutím tlačítka **RDS**. Displej zobrazí poslední používané PTY. Stiskněte jednou nebo vícekrát tlačítko **PTY** pro zvolení Vámi preferovaného typu programu. Stiskněte a podržte tlačítko AD. Tuner začne vyhledávat automaticky. Hledání se zastaví, když je stanice nalezena.

**4** Ovládán **Ovládání**

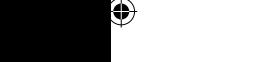

# **Nastavení zvuku**

### **Nastavení režimu surround**

Systém má číselné údaje přednastavené na okolní zvukové pole. Můžete zvolit požadovaný mód zvuku prostřednictvím **SOUND EFFECT**.

V průběhu zobrazení informací **SOUND EFFECT** použitím kurzorové klávesy <>.

Zobrazené položky ekvalizéru se mohou lišit v závislosti na zvukových zdrojích a efektech.

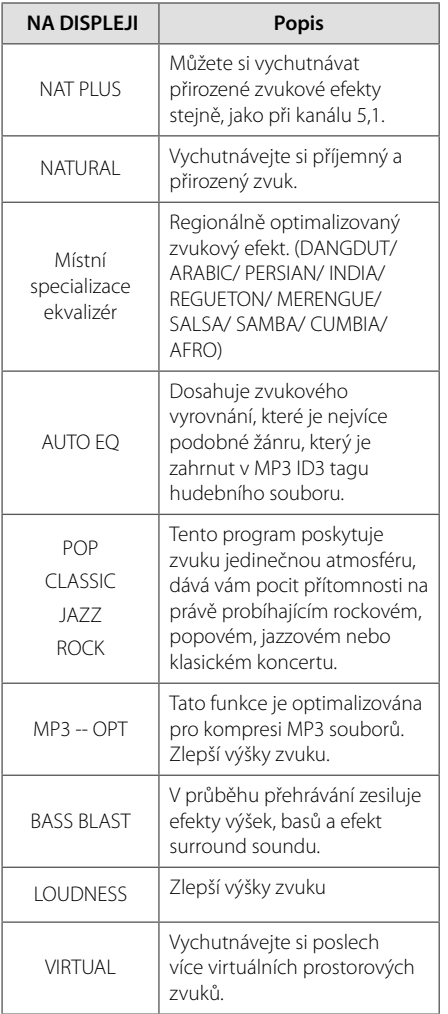

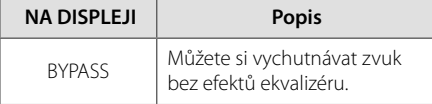

#### , **Poznámka**

↔

 $\bigoplus$ 

- V některých surroundových režimech některé reproduktory nebudou možná vydávat zvuk nebo budou hrát potichu, což závisí na režimu surroundu a na zdroji audia, neznamená to, že se jedná o vadu.
- Možná budete muset restartovat režim surroundu po přepnutí vstupu, někdy dokonce i po změně zvukové stopy.

⊕

⊕

**Ovládání**

Ovládán

**4**

# **Dodatečné ovládání**

### **Nahrávání na USB**

Můžete nahrávat hudbu nebo zvuky na zařízení USB připojením k portu na jednotce.

- 1. Připojte zařízení USB k jednotce.
- 2. Zvolte režim, ve kterém chcete nahrávat. Nejdříve přehraje zdrojový zvuk.
- 3. Nahrávání spustíte stiskem **REC**.
- 4. Pro zastavení nahrávání stiskněte **STOP**.

#### **[Zápis všech stop/souborů]**

Zápis na USB v režimu zastavení nebo přehrávání.

#### **[Zápis seznamu programů]**

Po označení požadovaného(ých) souboru(ů) a vy je můžete nahrávat na USB (Viz strana 25).

#### **Bude uloženo následovně.**

⊕

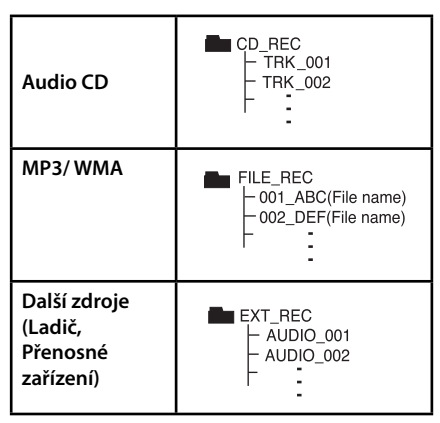

#### , **Poznámka**

⊕

- Můžete zkontrolovat na obrazovce procentní rychlost zápisu USB v průběhu nahrávání. (pouze Audio CD nebo MP3/ WMA<sub>(D)</sub>
- V průběhu zápisu MP3/WMA není žádný zvuk.
- Při zastavení zápisu v průběhu přehrávání byl soubor do této doby nahrán a uložen. (Pouze AUDIO CD)
- V průběhu nahrávání na USB neodpojujte zařízení USB ani nevypínejte jednotku. V opačném případě může dojít k vytvoření neúplného souboru, který nebude možné odstranit na počítači.
- Pokud zápis na USB nepracuje, zobrazí se na obrazovce zprávy jako "NO USB" (Žádné USB), "ERROR" (Chyba) , "USB FULL" (USB je plné) nebo "NO REC" (Źádný zápis)
- Přístroj pro čtečku paměťových karet nebo externí HDD nemůže být použit pro zápis na USB.
- Pokud nahráváte po dlouhou dobu (okolo 2 hodin), soubor je nahráván rychlostí 128 Mbytů). Jsou nahrány méně než 4 soubory.
- Při zastavení zápisu v průběhu přehrávání nebyl soubor uložen.
- U disků CD-G, DTS záznam USB nefunguje.
- Soubory v podsložkách nejsou v průběhu zápisu všech stop nahrávány.
- Nelze nahrát více než 999 souborů.
- Nahrávaný soubor je číslován od nejnižšího čísla. Takže pokud vymažete některý z nahrávaných souborů, dalšímu nahrávanému souboru by mohlo být přiděleno nejnižší číslo.

Neoprávněné pořizování kopií chráněných materiálů, například počítačových programů, souborů, vysílání a zvukových nahrávek, může znamenat porušení autorských práv a může také být trestným činem. Tento přístroj nesmí být k těmto účelům využíván.

> **Buďte zodpovědní Respektujte autorská práva.**

♠

**32 Odstraňování problémů**

# **problémů**

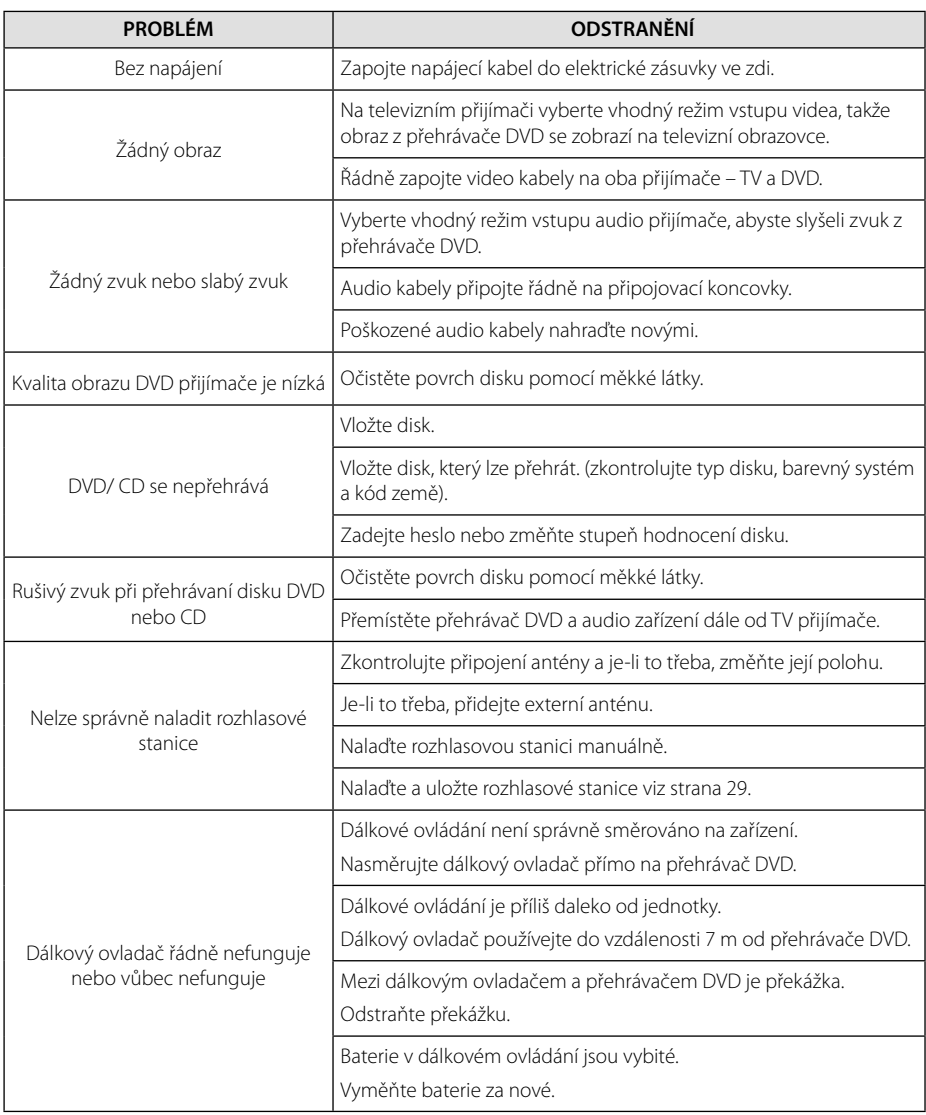

 $\bigoplus$ 

 $\bigcirc$ 

 $\overline{\phantom{a}}$ 

♦

 $\overline{\phantom{a}}$ 

 $\overline{\phantom{a}}$ 

 $\color{red}\blacklozenge$ 

 $\overline{\phantom{a}}$ 

# **Seznam kódu oblasti**

Z tohoto seznamu vyberte kód země.

 $\overline{\phantom{a}}$ 

 $\bf \Phi$ 

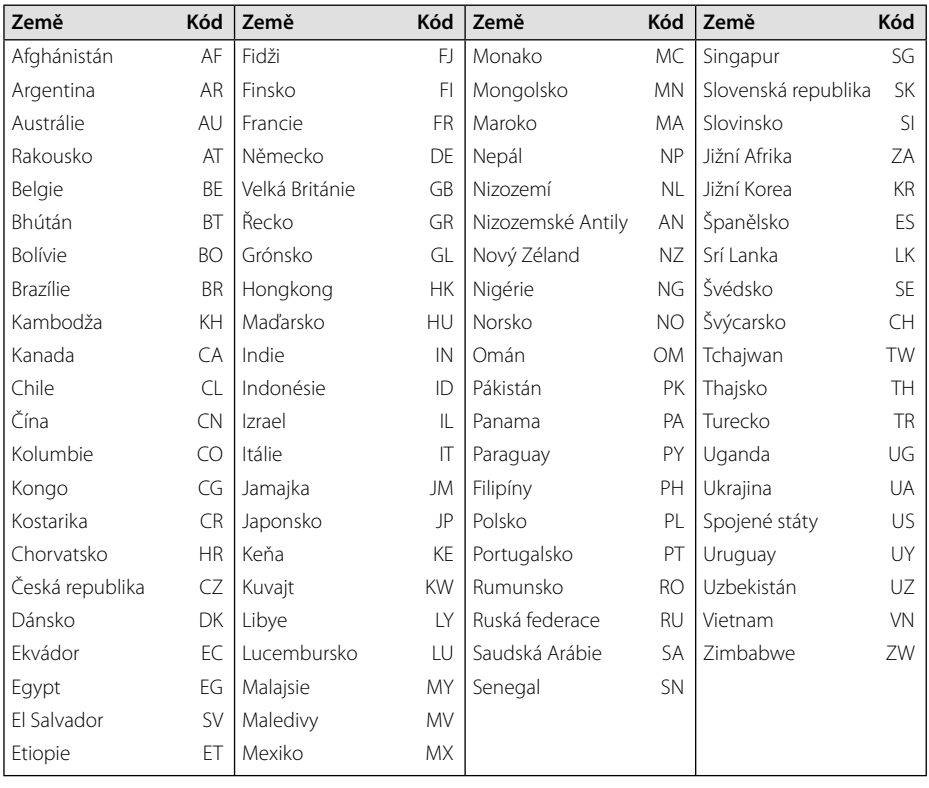

 $\bigoplus$ 

 $\bigcirc$ 

♦

**Příloha**

 $\overline{\phantom{a}}$ 

**6**

# **Seznam kódu jazyků**

Tento seznam použijte k vložení požadovaného jazyka pro následující výchozí nastavení : Zvuk disku, Titulky disku, Menu disku.

 $\bigcirc$ 

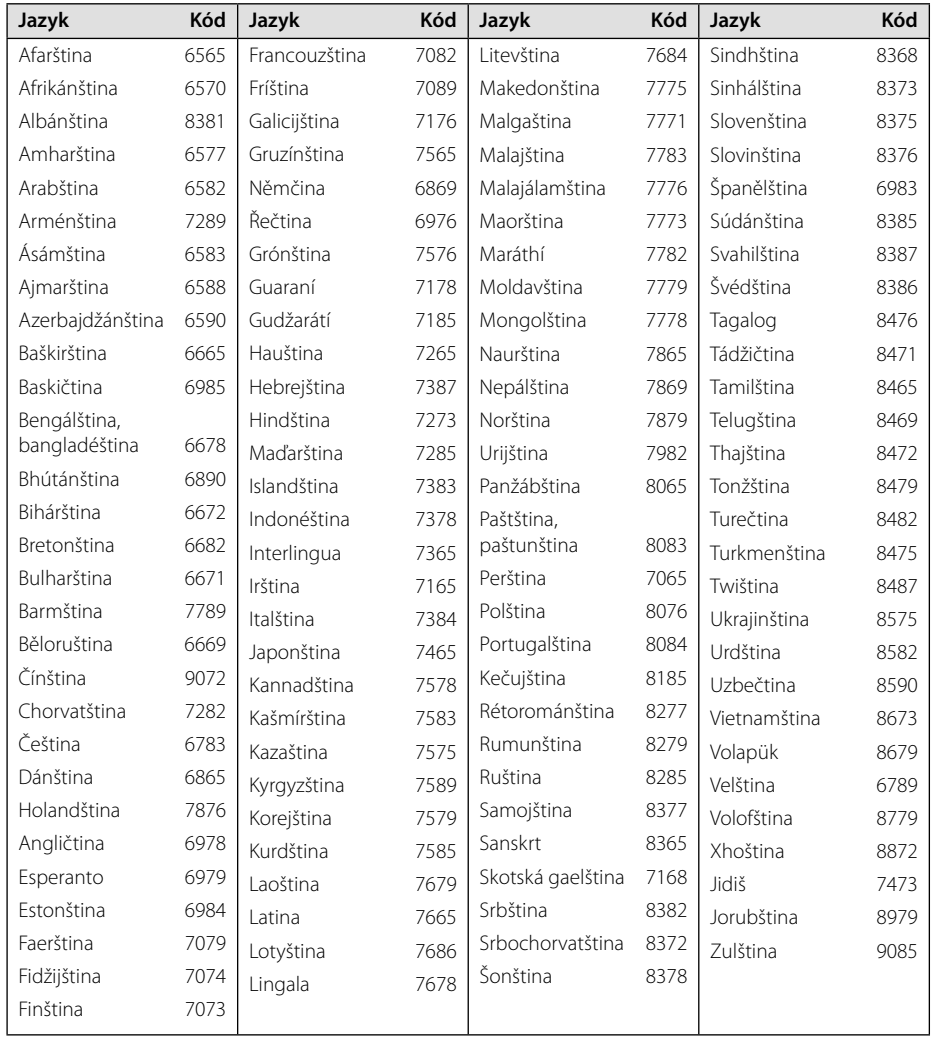

 $\bigoplus$ 

◈

# **Obchodní známky a licence**

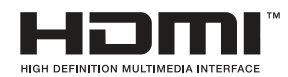

HDMI, logo HDMI a High-Definition Multimedia Interface jsou ochrannými známkami nebo registrovanými ochrannými známkami HDMI v licenci LLC.

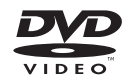

"DVD Logo" je obchodní známkou společnosti DVD Format/Logo Licensing Corporation.

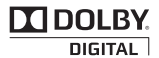

Vyrobeno v licenci Dolby Laboratoires. Dolby a symbol dvojitého D jsou obchodní značky Dolby Laboratories.

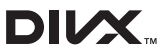

⊕

Logo DivX®, DivX Certified® a přidružená loga jsou obchodními značkami společnosti DivX, Inc. a jejich použití podléhá licenci.

O systému DIVX VIDEO: DivX® je formát digitálního videa vytvořený společností DivX, Inc. Toto zařízení je oficiálním produktem s certifikací DivX Certified® pro přehrávání videa v režimu DivX. Pro více informací a získání softwarových nástrojů pro převod vašich souborů do formátu videa DivX navštivte webové stránky www.divx. com.

O systému DIVX VIDEO-ON-DEMAND: Pro přehrávání filmů ve formátu DivX zakoupených prostřednictvím služby Video na objednávku (VOD - Video-on-Demand), musí být toto zařízení s certifikací DivX Certified® registrováno. Registrační kód naleznete v sekci DivX VOD v nabídce nastavení vašeho zařízení. Pro více informací, jak dokončit registraci, navštivte webové stránky vod.divx.com.

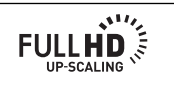

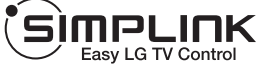

#### **Co je to SIMPLINK?**

Některé funkce na tomto zařízení jsou ovládané dálkovým ovladačem TV v případě, že toto zařízení a TV LG s funkcí SIMPLINK jsou k sobě připojené prostřednictvím HDMI. Pohodlné ovládání funkcí; Play (přehrát), Pause (pozastavit), Scan (Prohledávat), Skip (přeskočit), Stop (Zastavit), Power Off (Vypnout), atd. dálkovým ovladačem TV LG.

- Přečtěte si uživatelskou příručku k TV, získáte více podrobností o funkci SIMPLINK.
- LG TV s funkcí SIMPLINK má logo, které je vyobrazeno výše.
- Použijte vyšší verzi Vysokorychlostní kabel HDMI™.

**Příloha 6**

♠

**36 Příloha**

# Specifikace

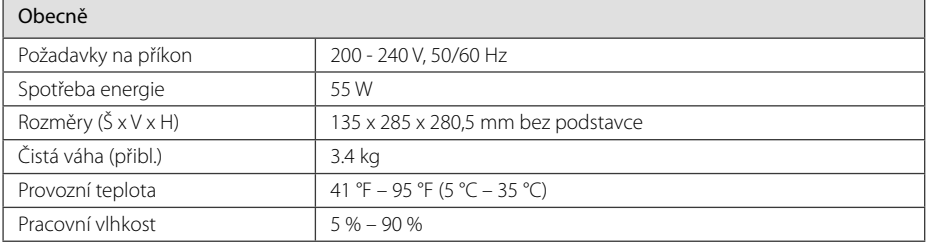

 $\bigoplus$ 

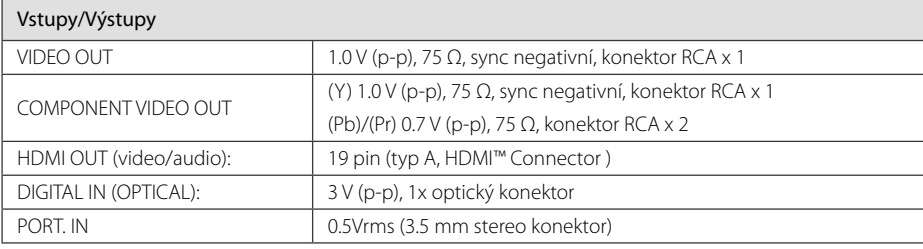

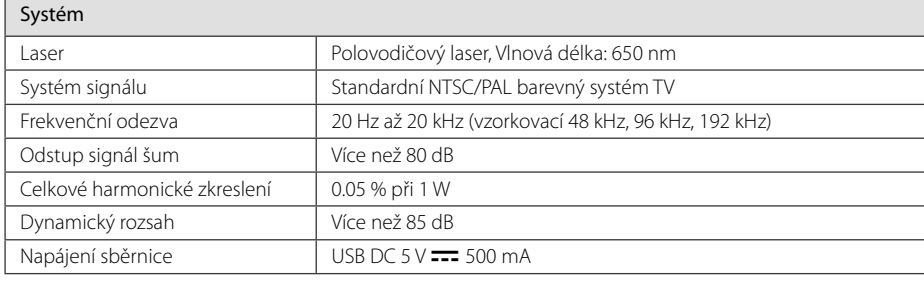

♦

 $\overline{\phantom{a}}$ 

### Zesilovač

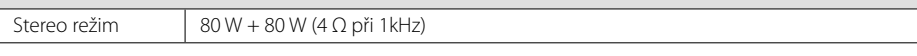

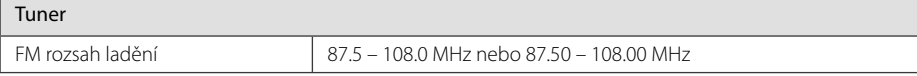

 $\bigoplus$ 

#### **Příloha 37**

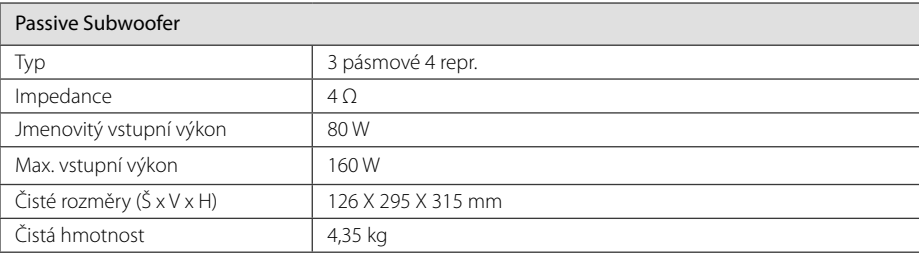

 $\bigcirc$ 

Design a specifi kace podléhají změně bez předcházejícího upozornění.

 $\overline{1}$ 

 $\bf \Phi$ 

 $\overline{\phantom{a}}$ 

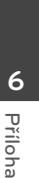

 $\overline{\phantom{a}}$ 

⊕

# **Údržba**

# **Poznámky k disku**

#### **Zacházení s disky**

Nedotýkejte se přehrávatelné strany disku.

#### **Uložení disků**

Po přehrávání uložte disk zpět do obalu. Nevystavujte disk přímému slunečnímu záření nebo zdrojům tepla a nikdy jej nenechávejte v zaparkovaném autě vystaveném přímému slunečnímu záření.

### **Čištění disků**

Nepoužívejte silných rozpouštědel jako je alkohol, benzen, ředidlo, komerčně dostupné čističe nebo antistatický sprej určený na starší vinylové desky.

### **Zacházení s jednotkou**

#### **Při přepravě jednotky**

⊕

Uchovejte prosím originální přerpavní krabici a obalový materiál. Pokud potřebujete přepravit jednotku pro maximální ochranu opět zabalte jednotku tak, jak byla originálně zabalena ve výrobně.

#### **Uchovávejte vnější povrchy čistý**

Nepoužívejte prchavých kapalin jako je insekticidní sprej u jednotky.

Otírání pod silným tlakem může poškodit povrch. Nenechávejte gumové nebo plastové výrobky v blízkosti jednotky po dlouhou dobu.

### **Čištění jednotky**

Pro čištění přehrávače použijte měkký, suchý hadřík. Pokud jsou povrchy silně znečištěné, použijte měkký hadřík jemně namočený v jemném čisticím roztoku. Nepoužívejte silných rozpoouštědel jako je alkohol, benzen nebo ředidel, protože ty mohou poškodit povrch jednotky.

⊕

### **Údržba jednotky**

 $\bigoplus$ 

Jednotka je hi-tech, přesné zařízení. Pokud optické snímací čočky a části hnacího kotouče jsou znečištěné nebo poškrábané, kvalita obrazu může být zhoršena. Pro bližší informace se prosím obraťte na nejbližší autorizované servisní středisko.

⊕

**Příloha 39**

 $\overline{\phantom{a}}$ 

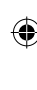

**Příloha 6**

 $\begin{array}{c} \hline \end{array}$ 

 $\bigoplus$ 

 $\bigcirc$ 

 $\overline{\phantom{a}}$ 

 $\color{red}\blacklozenge$ 

 $\overline{\phantom{a}}$ 

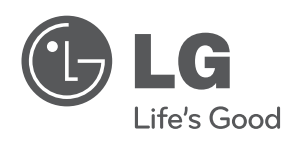

 $\bigoplus$ 

 $\overline{\phantom{a}}$ 

♦

 $\overline{\phantom{a}}$ 

 $\overline{\phantom{a}}$ 

 $\color{blue}\blacklozenge$ 

 $\overline{\phantom{a}}$